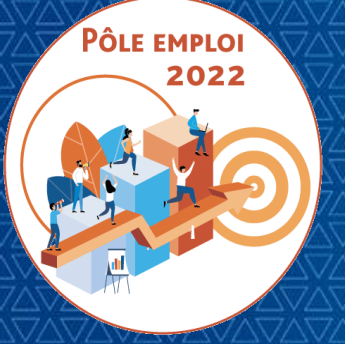

#### OPTIMISATION DE LA CHAINE DE LA DEPENSE (OCD)

#### REUNION DES ORGANISMES DE FORMATION DES MARCHES AFC

10/03/2022

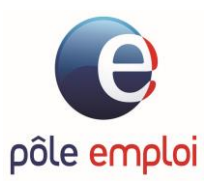

# sommaireW  $\bullet$ **in**

1/ POINT SUR LA MONTEE EN CHARGE 2/ EVOLUTIONS LIVREES LE 11/02/22 3/ RETOUR SUR LE CONTRÔLE A POSTERIORI DES FEUILLES DE PRÉSENCE 4/ EVOLUTIONS LIVREES LE 22/11 5/ CONTRÔLE A POSTERIORI 6/ QUALITE – CERTIFICATION QUALIOPI 7/ ECHANGES

# POINT SUR LA MONTEE EN<br>CHARGE

#### **Suivi de la montée en charge conventions OCD**

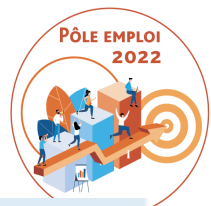

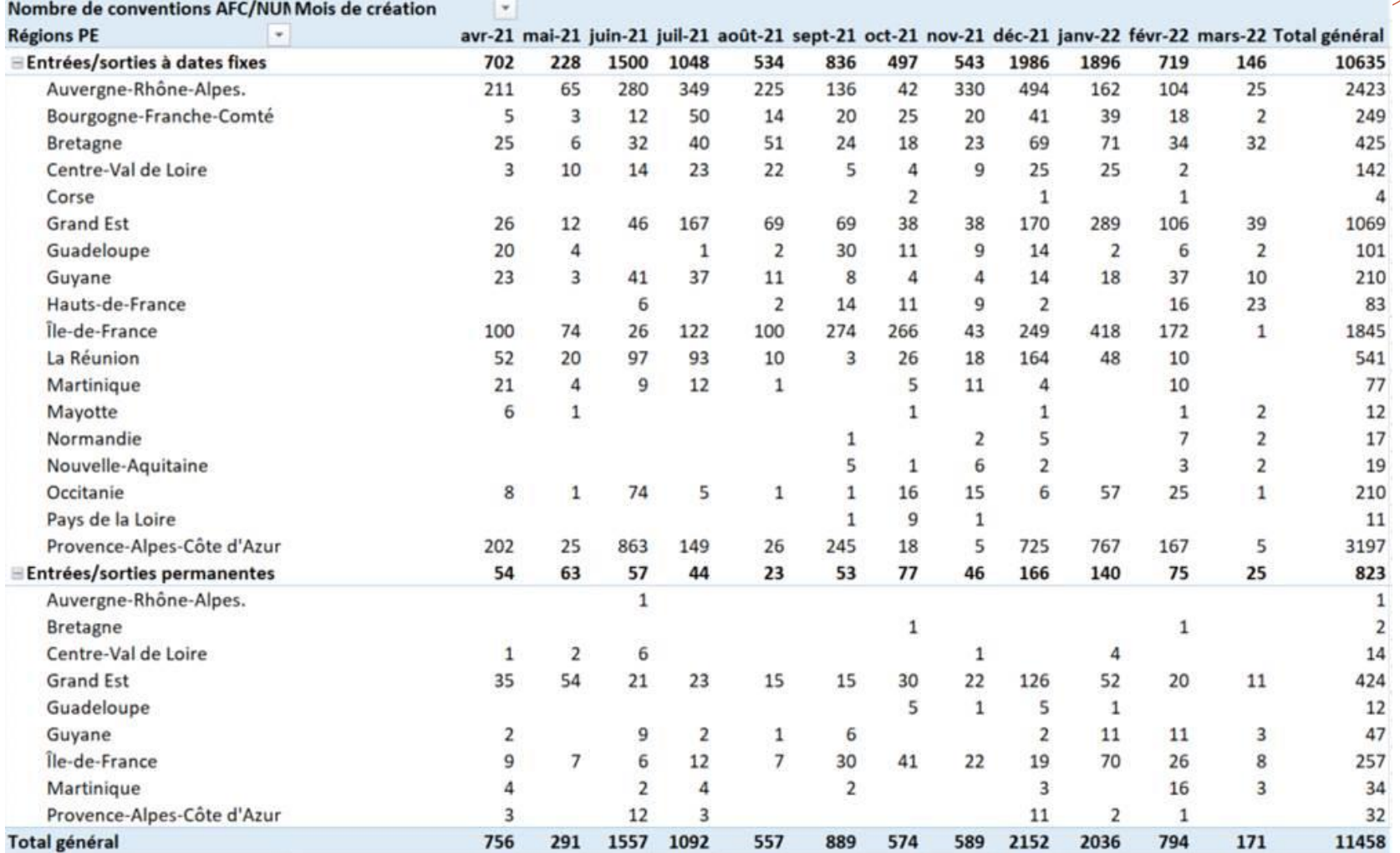

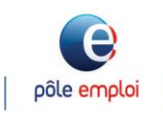

 $\overline{a}$  Extraction au 10/03/22

# EVOLUTIONS<br>EVOLUTIONS

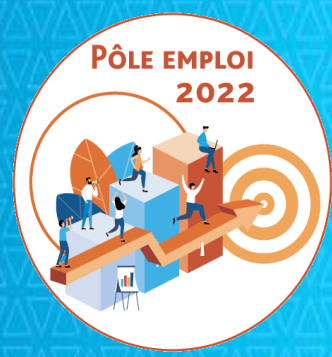

## **OPTIMISATION DE LA CHAINE DE LA DEPENSE DES ACTIONS DE FORMATION CONVENTIONNEES**

**APPROPRIATIONS OCD AFC 2019 Organismes de formation 10/03/2022**

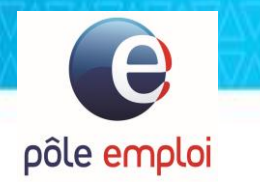

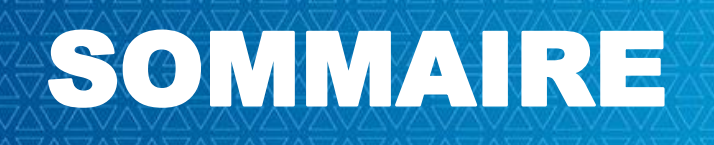

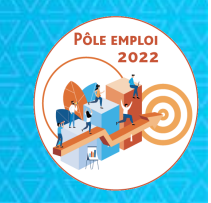

*a) Rappels sur la prescription du PIF initial et sur le PIF ajusté*

- *b) Solution de rattrapage automatisé des AIS sans PIF: le PIF générique*
- *c) Possibilité de saisir un PIF AFC2019 ou NUM dans KAIROS V4 pour un demandeur d'emploi inscrit sur une ICO*
- *d) Possibilité de saisir un PIF AFC2019 ou NUM dans KAIROS V4 pour un demandeur d'emploi inscrit sur un RDVI*
- *e) Blocage de la création d'une DSF sur une convention ESF de moins de 6 inscrits dans KAIROS NG*

### **LIVRAISON AFC OCD DE FÉVRIER 2022**

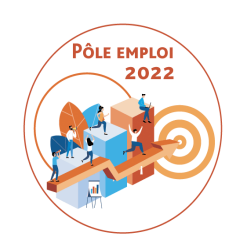

**Toutes les fonctionnalités livrées visent à**  réduire les blocages dans le cadre des traitements OCD **et à fluidifier au maximum l'inscription des demandeurs d'emploi (DE)**

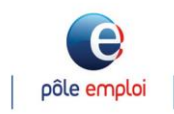

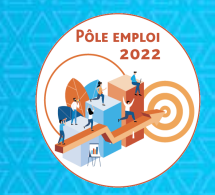

# **a.**

# *Rappels sur la prescription du PIF initial et sur le PIF ajusté*

#### **Visualisation du service fait validé par Pôle emploi dans KAIROS**

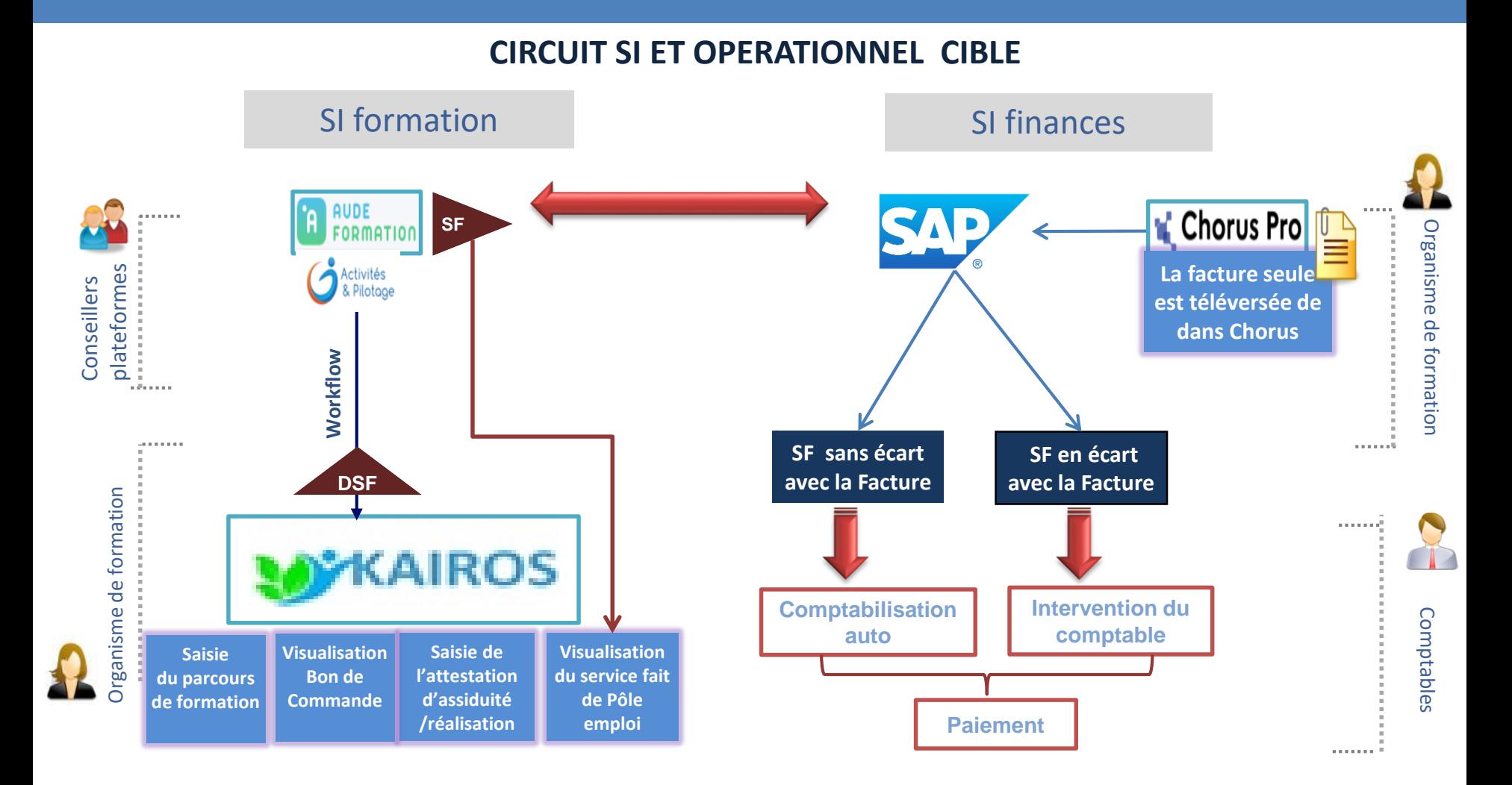

La Demande de Service Fait est saisie dans KAIROS. Elle est vérifiée et validée dans AUDE Formation et payée dans SAP sur la base d'un rapprochement avec les éléments de la facture correspondante à la DSF télé-versée dans CHORUS PRO

 $\mathbf{e}$ 

2021 - SI1 **10**

#### **Rappel du calcul des bornes de la session**

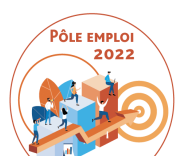

Ce calcul de la durée maximale de la session permet de définir les bornes de début et de fin d'une session ainsi que le volume horaire maximal d'une session (sur la base d'un temps maximal de 35h hebdomadaires)

Calcul de la durée maximale de la session = calcul de la durée du PIA le plus long

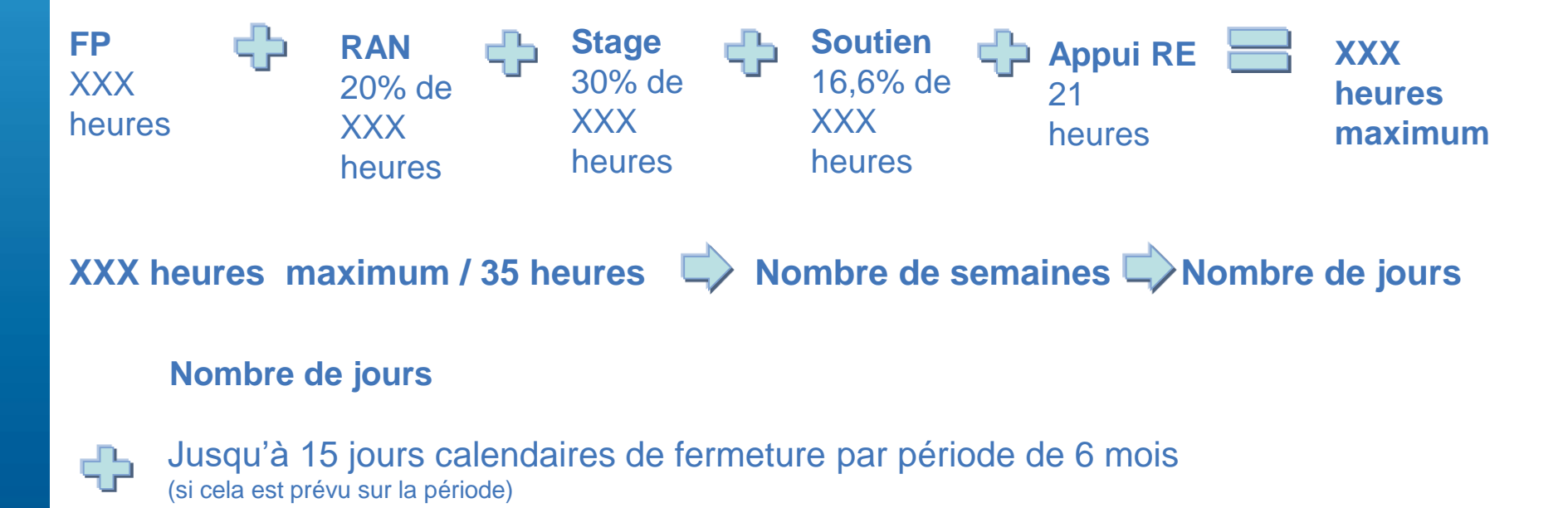

**Dates de début et de fin**

#### **Rappel: prescription des séquences du PIF initial**

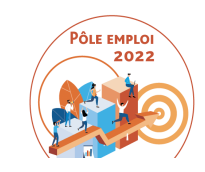

#### Choix du parcours: PIA (avec de la RAN) ou PI (sans RAN)

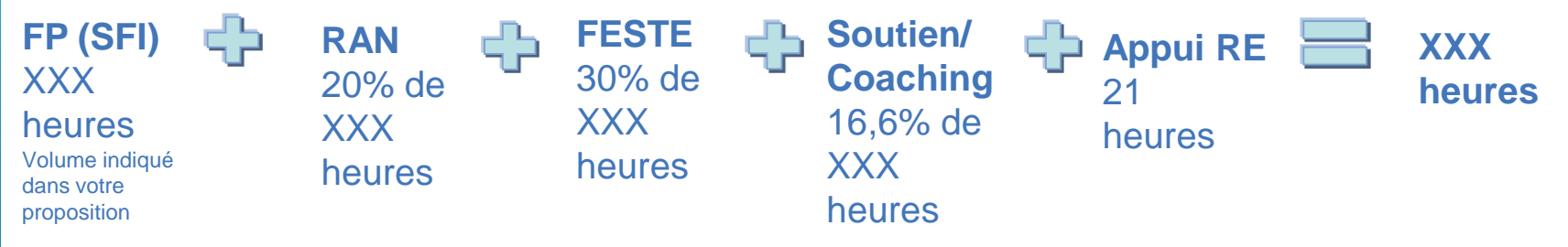

Vous devez respecter ces volumes maximum dans votre prescription

Vous devez envisager de prime abord des parcours autour de 30 heures hebdomadaires 1)vous prescrivez d'abord la FP, la RAN (si PIA), la FESTE, l'ARE 2) sur la base de 30h (minimum et 34h maximum) par semaine vous calculez les bornes du PIF

3)vous envisagez le cas échéant des SFI (si le DE ne suit pas certaines séquences afin de le maintenir en formation)

4)vous prescrivez le cas échéant le soutien et/ou le coaching

#### **LES DEUX TYPES DE PARCOURS ET LEURS SÉQUENCES**

**PÔLE EMPLO** 

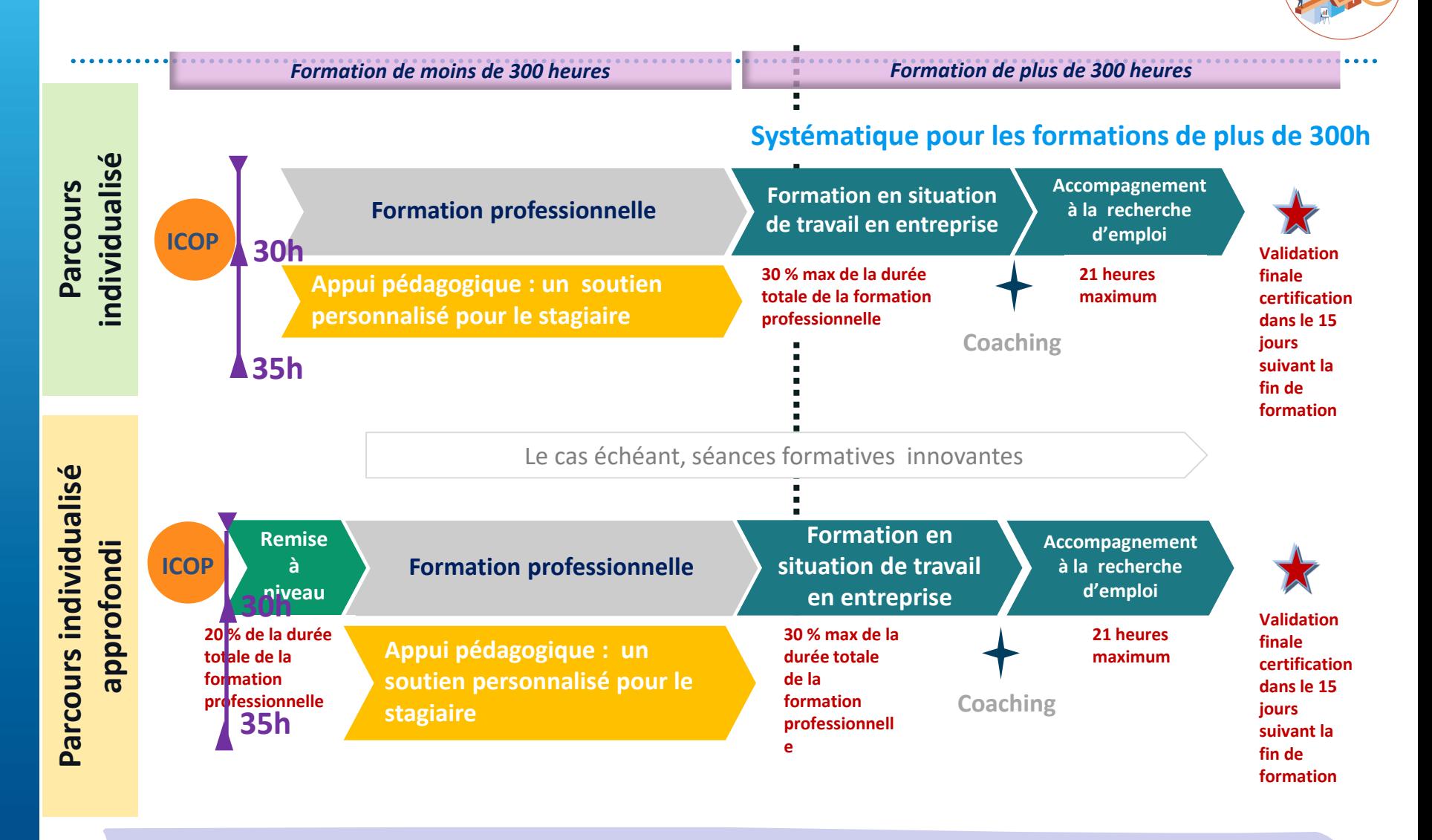

**Le parcours de formation se construit globalement autour de 30h hebdomadaires de manière à garder un volant d'heures pour prescrire des heures de soutien ou de coaching en cours de route et au plus tard avant le mi-parcours**

#### **PRESCRIPTION DU PLAN INDIVIDUALISE DE FORMATION (PIF) PRESCRIPTION DU PLAN INDIVIDUALISE DE FORMATION (PIF)**

#### **Prescription du PIF initial** 3 étapes successives

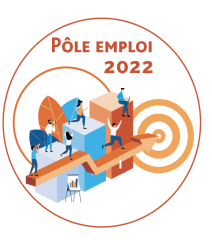

#### 1**) Prescription de la FP, FESTE, ARE et RAN s'il s'agit d'un PIA**

A l'issue de l'entretien de positionnement, vous déterminez si le demandeur d'emploi (DE) a besoin de remise à niveau (RAN) ou non. Si vous prescrivez de la RAN, le demandeur d'emploi est en Parcours Individualisé Approfondi (PIA). S'il n'y a pas un besoin de RAN, le demandeur d'emploi est en Parcours Individualisé (PI).

Vous devez également renseigner le volume d'heures en Formation Professionnel (FP), en Formation En Situation de Travail en Entreprise (FESTE), en Appui à la Recherche d'Emploi (ARE) le cas échéant.

**2) Le calcul des bornes du PIF est fait sur la base de 30h minimum et 34h maximum hebdomadaires**

3) *Prescription de la Séance Formative Innovante (SFI) le cas échéant* pour les demandeurs d'emploi de la session qui ont moins d'heures prescrites sur certaines séquences comme la RAN ou l'ARE par exemple peuvent bénéficier de SFI. Les séances formatives innovantes sont « des temps de travail sur des thématiques ou méthodes innovantes permettant à certains stagiaires qui ne participent pas à toutes les séquences de maintenir une dynamique de groupe et concilier au mieux l'objectif d'individualisation des parcours » (Cf. article 4.2 du CCFT)

*Pour l'ensemble de ces heures (toutes les heures hors soutien et coaching), la durée hebdomadaire du PIF doit se situer à moins de 34h. (idéalement à 30h).*

#### **PRESCRIPTION DU PLAN INDIVIDUALISE DE FORMATION (PIF)**

PÔLE EMPLO

*4*) **Le soutien personnalisé ou le coaching peuvent être prescrits dès le PIF initial mais ce n'est pas une obligation***;* le besoin de soutien ou de coaching peut être apprécié après quelques semaines de formation et avant le mi-parcours*.* Le soutien et le coaching se déroulent sur un volume horaire compris entre 30 et 35h.

Exemples: Pour une formation professionnelle de 280h PIF initial:

DE A = **RAN: 30h (max 56h) / FP: 280h / FESTE: 84h / ARE: 14h** sur la base de **30h par semaine**, la formation va se dérouler sur **13 semaines + 3 jours**.

si le DE démarre son PIF le 14/02/22, la date de fin sera donc le 18 mai. **Vous disposez de 5h (35h-30h) par semaine pour prescrire le soutien et/ou le coachin**g. Dans la mesure où vous pouvez prescrire un maximum **46h (16,6% de 280)**  de soutien ou coaching, vous pouvez envisager de dispenser jusqu'à 4 heures par semaine de soutien et/ou de coaching.

Si vous **prescrivez 15h de coaching** pour ce DE dès le PIF initial, ( à raison de 3h par semaine pendant 5 semaines) le volume horaire hebdomadaire du PIF est corrigé à 33h (même si cette durée hebdomadaire n'est pas sur toute la durée du PIF)

Le PIF initial sera donc: **DE A = RAN: 30h (max 56h) / FP: 280h / FESTE: 84h / ARE: 14h / coaching: 15h durée hebdomadaire du PIF: 33h.**

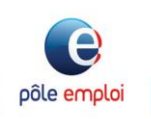

#### **AJUSTER LE PLAN INDIVIDUALISÉ DE FORMATION AVANT LE MI-PARCOURS**

#### **Prescription du PIF ajusté**: ┎╱┓

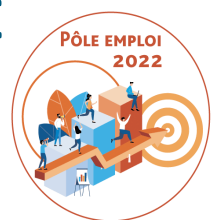

Tout PIF peut être ajusté avant le mi-parcours (qui est la moitié de la session pour une formation en ESF et la moitié de la durée du PIF en ESP)

1) Les séquences hors soutien et coaching peuvent être ajustées sur la base d'un principe de vases communicants. Dans le cas du demandeur d'emploi (DE) A: DE A PIF initial = RAN: 30h (max 56h) / FP: 280h / FESTE: 84h / ARE: 14h / coaching: 15h Si **vous voulez ajouter 7h de RAN** à ce DE vous devrez baisser de 7h une autre séquence. Par exemple **je réduis de 4h la FESTE et de 3h l'ARE**. **PIF ajusté = RAN: 37h / FP:280h : FESTE: 80h / ARE:11h / coaching: 15h**

2) Par ailleurs, vous pouvez ajouter du soutien

Le maximum pour le coaching et le soutien est 46h. 15 sont déjà prescrites. Vous pouvez prescrire jusqu'à 31h de soutien.

**Vous prescrivez 20h de soutien à raison de 3h par semaine**

**PIF ajusté = RAN: 37h / FP:280h : FESTE: 80h / ARE:11h / coaching: 15h/ soutien: 20h** L'ajout d'heures de soutien ou de coaching dans les faits viennent modifier la durée hebdomadaire du PIF pour tout ou partie du temps de formation.

**Pour ne pas ajouter de la complexité, vous ne modifiez pas la durée hebdomadaire dans le PIF rectificatif (**si le plan initial est bien à 30h hebdo minimum) **qui reste à 33h hebdo**pôle emploi

#### **Un parcours personnalisé précisé par un plan individualisé de formation (PIF)**

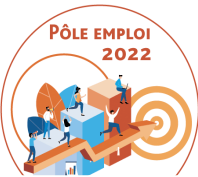

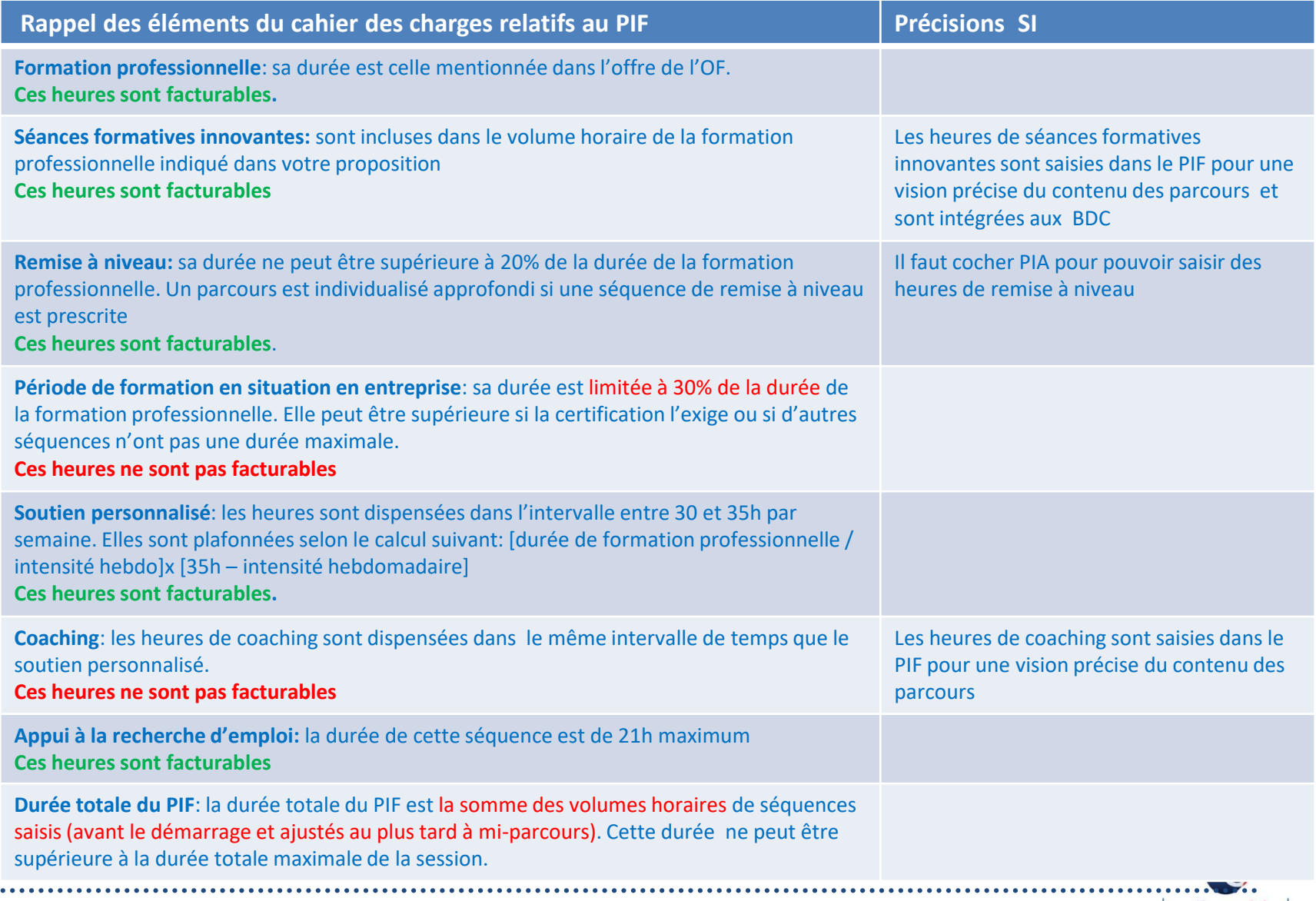

#### **EVOLUTIONS DANS KAIROS À L'ATTENTION DES ORGANISMES DE FORMATION**

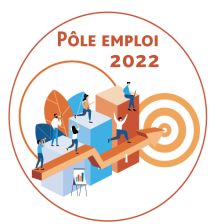

- o L'ICOP et le RDVIP dans le SI sont des points structurants pour déterminer l'entrée dans le circuit AFC 2019 et notamment dans le cadre du circuit de gestion OCD.
- o En cas d'erreur, la chaîne de traitement AFC OCD est mise en échec et il est impossible d'aboutir à l'écran de saisie des PIF. On aboutit donc à des AIS sans PIF.
- o Les évolutions que nous apportons visent
- à permettre la génération d'un PIF si une ICO a été organisée au lieu d'une ICOP.
- *Il s'agit d'une solution SI de rattrapage qui présente des inconvénients.*
	- Interdire la possibilité de créer et transmettre à Pôle emploi une DSF pour es sessions en entrées et sorties fixes démarrant avec moins de 6 DE

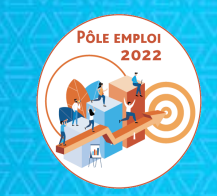

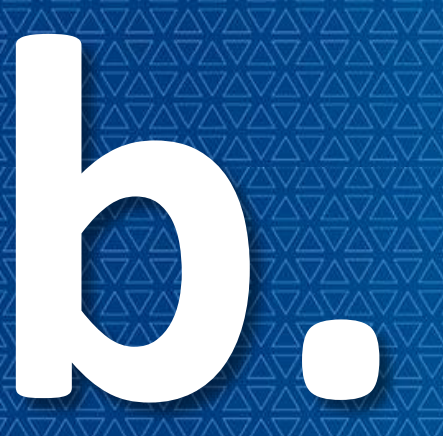

# **b.** *Solution de rattrapage automatisé des AIS sans PIF: le PIF générique*

#### **POURQUOI UN PIF GÉNÉRIQUE?**

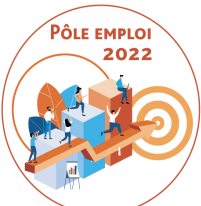

Si un demandeur d'emploi est retenu sur une AFC 2019 suite à une ICO ou un RDVI, l'AIS s'installe en échec car elle n'est pas liée au PIF (Plan Individuel de Formation).

- Ces demandeurs d'emploi ne seront pas comptabilisés lors de la génération du bon de commande
- Vous ne pouvez pas saisir de PIF car l'écran n'est pas accessible
- Vous ne pourrez pas déclarer dans une DSF des heures réalisées pour ces demandeurs d'emploi
- Vous ne pourrez pas facturer les heures de formation dispensées à ces demandeurs d'emploi dans le cadre du processus OCD

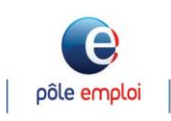

#### **CAS DE GÉNÉRATION D'UN PIF GÉNÉRIQUE**

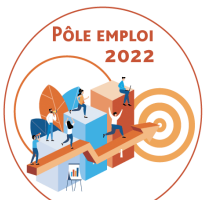

Afin de réduire les cas d'inscription sans PIF, quand des actes métier on lieu dans l'applicatif des gestionnaires PE, un PIF générique ou simplifié sera automatiquement créé :

- Dans le cas où un demandeur d'emploi est retenu (ou retenu mis en attente) sur une AFC 2019 ou NUM **suite à une saisie de Pôle emploi suivant une ICO ou un RDVI** (**au lieu d'une ICOP ou d'un RDVIP)**

-dans le cas du traitement de l'alerte « convention non trouvée » Lorsque dans KAIROS, vous retenez un demandeur d'emploi à **l'issue d'une ICO ou d'un RDVI, et que la session n'est pas conventionnée par Pôle emploi, vous indiquez que la convention n'a pas été trouvée.**

#### **QU'EST CE QU'UN PIF GÉNÉRIQUE OU SIMPLIFIÉ?**

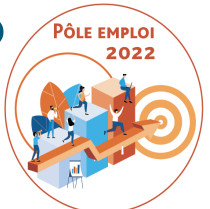

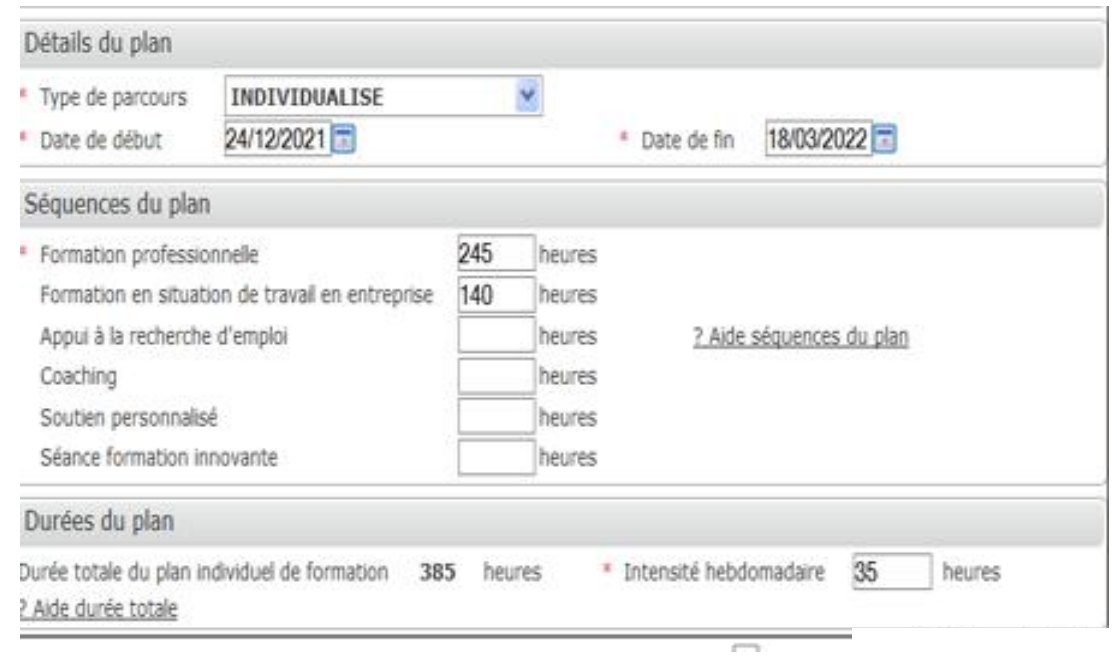

C'est un plan individualisé de formation qui s'affiche dans KAIROS avec une répartition basique des heures maximum de la convention sur la séquence FP et sur la séquence AFEST Toutes les heures en centre sont affectées à la séquence formation professionnelle

La durée hebdomadaire est systématiquement à 35h.

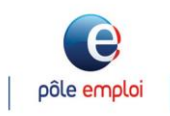

#### **QUE DEVEZ-VOUS FAIRE?**

.

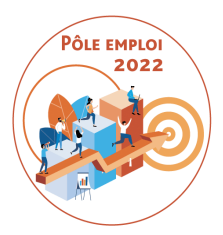

Vous devrez mettre à jour le PIF simplifié du demandeurs d'emploi avant le figeage de la convention pour ajuster et ventiler les heures enregistrées dans la séquence Formation professionnelle sur toutes les séquences du PIF (hors la formation en situation de travail en entreprise) conformément au diagnostic établi.

Vous pourrez ensuite -si besoin- modifier le PIF du demandeur d'emploi jusqu'à mi-parcours.

**De la même façon que nous vous demandons de vérifier systématiquement la présence et le contenu (nombre d'AIS) d'un bon de commande à J+15 du démarrage de la session**

**Vous devez vérifier systématiquement la conformité du contenu de tous les PIF des DE d'une session avant le mi-parcours.**

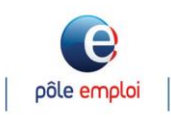

#### *Création automatique d'un PIF simplifié lors de la saisie du résultat suite à ICO ou RDVI dans le SI Pôle emploi*

 Dans le SI Pôle emploi, à l'issue d'une ICO ou d'un RDVI, l'enregistrement du résultat "Retenu"/"Retenu mis en attente", pour un demandeur d'emploi, avec sélection d' une convention Marché AFC 2019 ou Marché Numérique, génère automatiquement un PIF simplifié.

 Ce fonctionnement est identique que la convention soit en ESP ou en ESF.

- Le PIF simplifié visible dans le SI PE reprend les données de la session conventionnée est constitué comme suit : **1 2**
	- Le parcours est individualisé
- Les dates sont celles de la convention **3**
- 4. Les séquences renseignées sont la formation professionnelle qui correspond aux heures en centre et la formation en situation de travail en entreprise aux heures en entreprise.
- L'intensité hebdomadaire reprend celle de la convention **5**

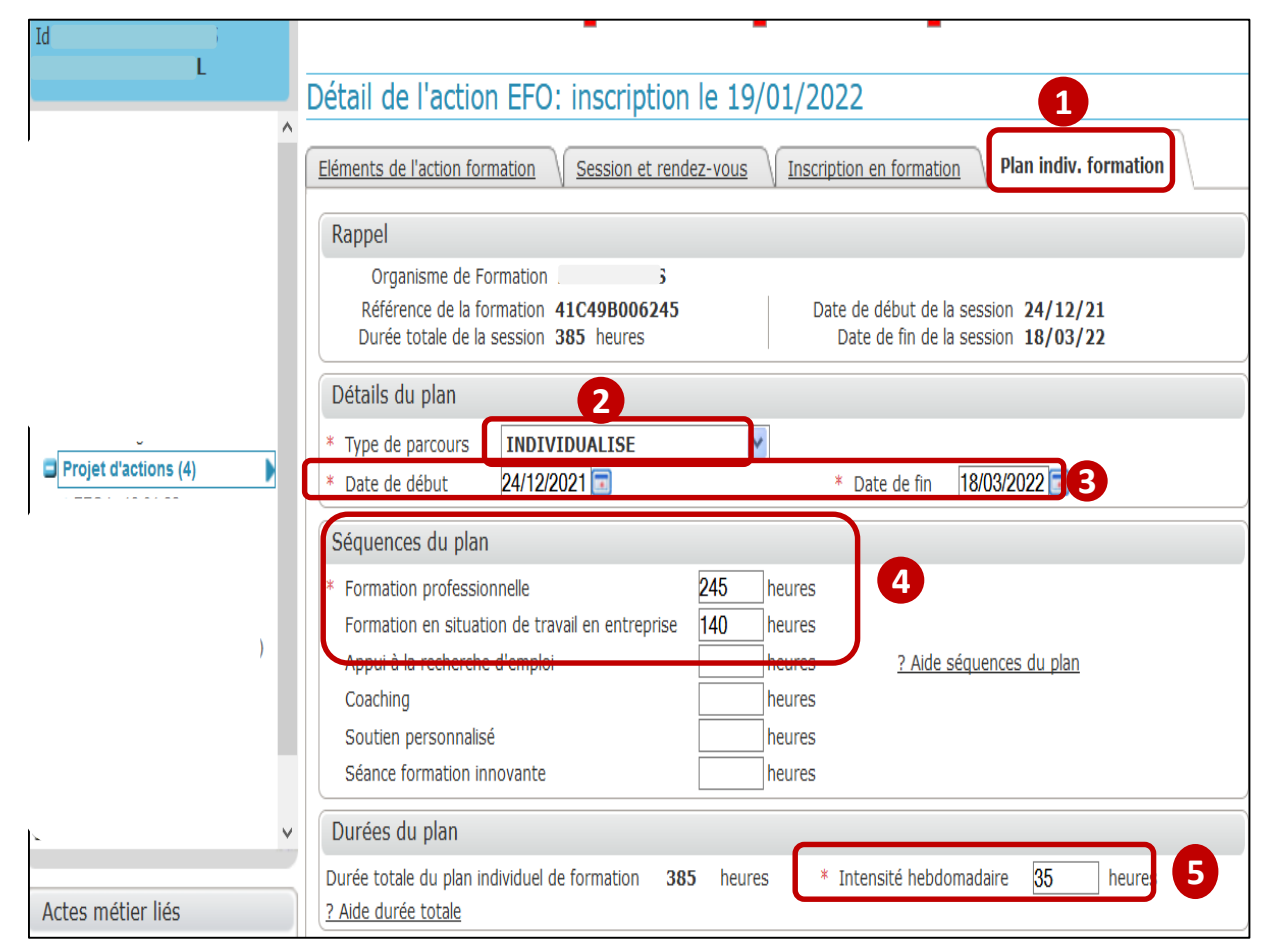

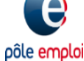

#### *Modification d'un PIF simplifié dans KAIROS V4*

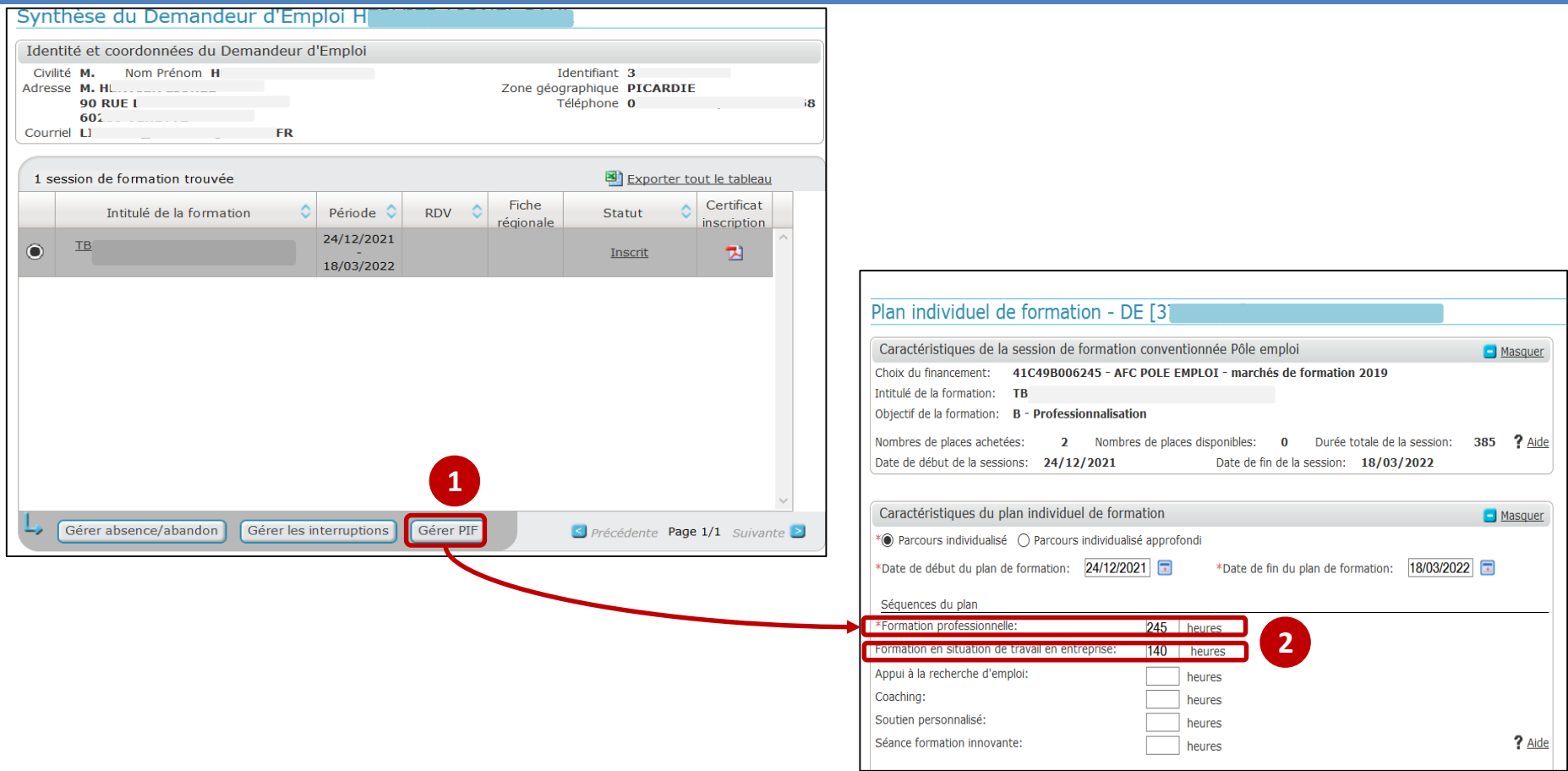

 Vous devez mettre à jour le PIF générique (automatique) du demandeur d'emploi sur KAIROS avant l'AES (pour le type de parcours et les dates du plan) et avant le J+15 pour ventiler les heures enregistrées de la séquence Formation professionnelle sur les autres séquences du PIF.

Depuis la synthèse du demandeur d'emploi il clique sur le bouton « Gérer PIF »

 Il accède à l'écran de saisie du PIF où il retrouve les heures ventilées sur la formation professionnelle et la formation en situation de travail en entreprise.

Optimisation de la Chaine de la Dépense 2021 – M11 **25**

**1**

**2**

e pôle emploi

#### *Modification d'un PIF simplifié dans KAIROS V4*

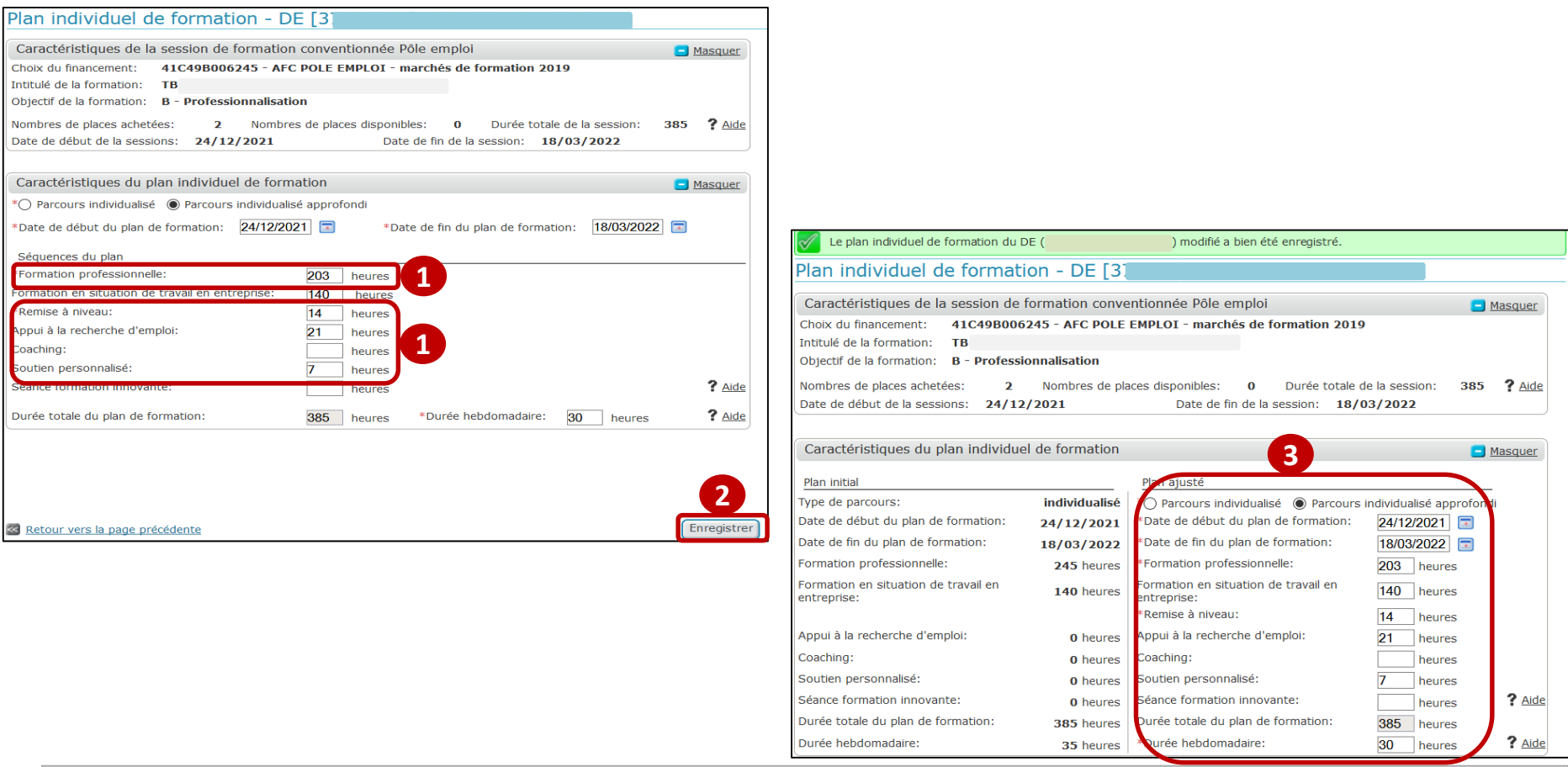

 Conformément au diagnostic établi avec le demandeur d'emploi, vous répartissez le volume initial de la **1** séquence Formation Professionnelle du PIF simplifié sur les autres séquences Remise A Niveau, Appui à la Recherche d'Emploi, Soutien Personnalisé.

2 L'enregistrement du PIF mis à jour est restitué sur la synthèse du DE. <sup>3</sup> Vous pourrez modifier le PIF du demandeur d'emploi jusqu'à mi-parcours.

pôle emploi

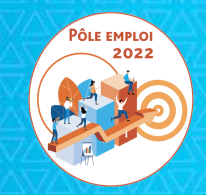

# *Possibilité de saisir un PIF dans KAIROS V4 pour un demandeur d'emploi inscrit sur une ICO*

**c.**

#### **POSSIBILITÉ DE SAISIR UN PIF APRÈS AVOIR SAISI DANS KAIROS DES RÉSULTATS D'ICO AU LIEU D'ICOP**

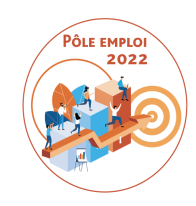

Nous avons demandé à notre DSI de modifier les règles implémentées au démarrage des marchés AFC où la saisie d'un PIF n'était possible que si vous aviez organisé une ICOP.

Désormais, même si vous vous avez –par erreur- organisé et saisi des résultats sur une ICO, vous pourrez accéder à la saisie d'un PIF.

Cela est également valable pour les RDVI.

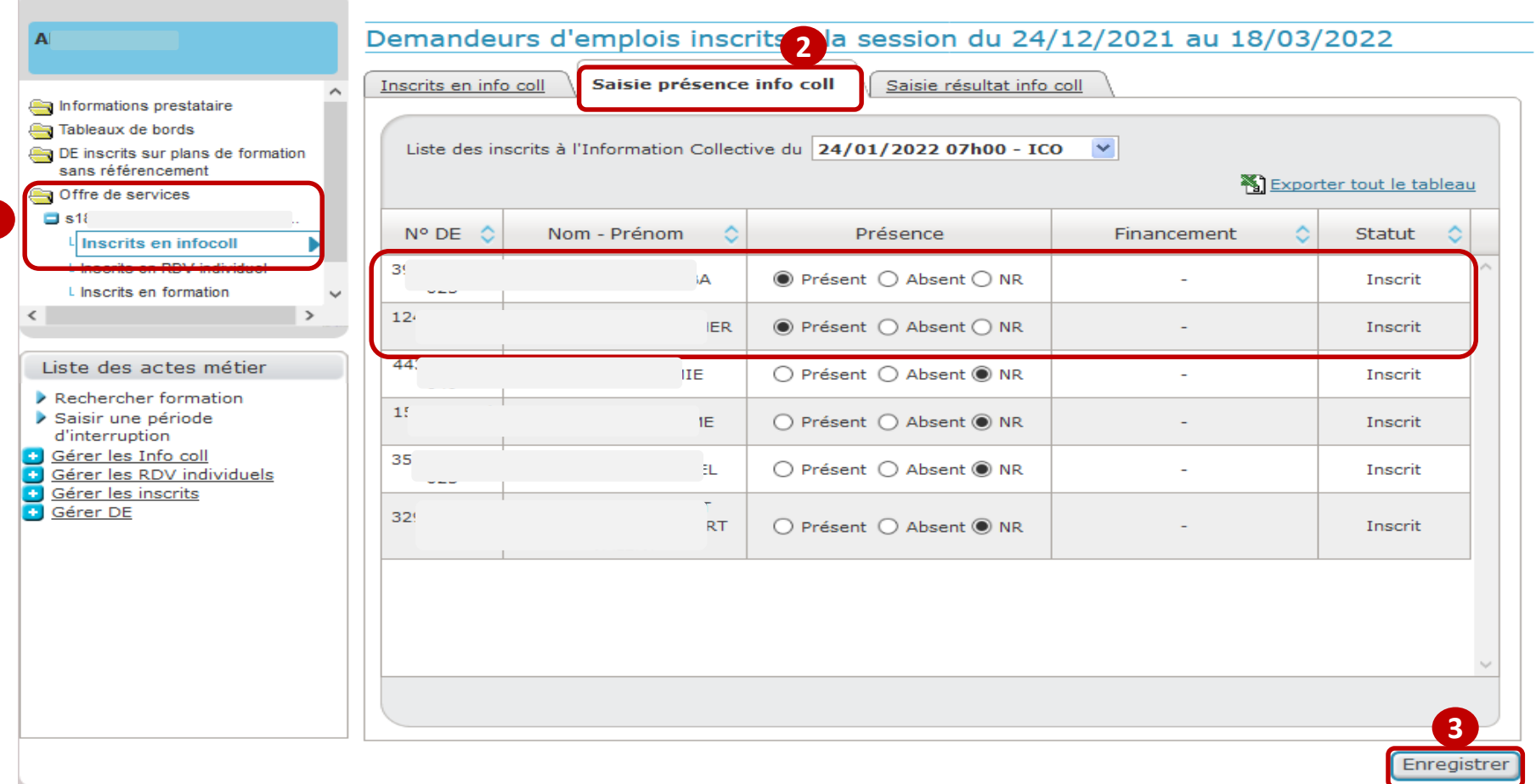

 **Depuis votre offre de service, pour une formation sélectionnée, vous effectuez le suivi des inscrits en information collective. 1**

**Vous saisissez la présence à l'information collective et vous enregistrez vos choix. 2 3**

**1**

e pôle emploi

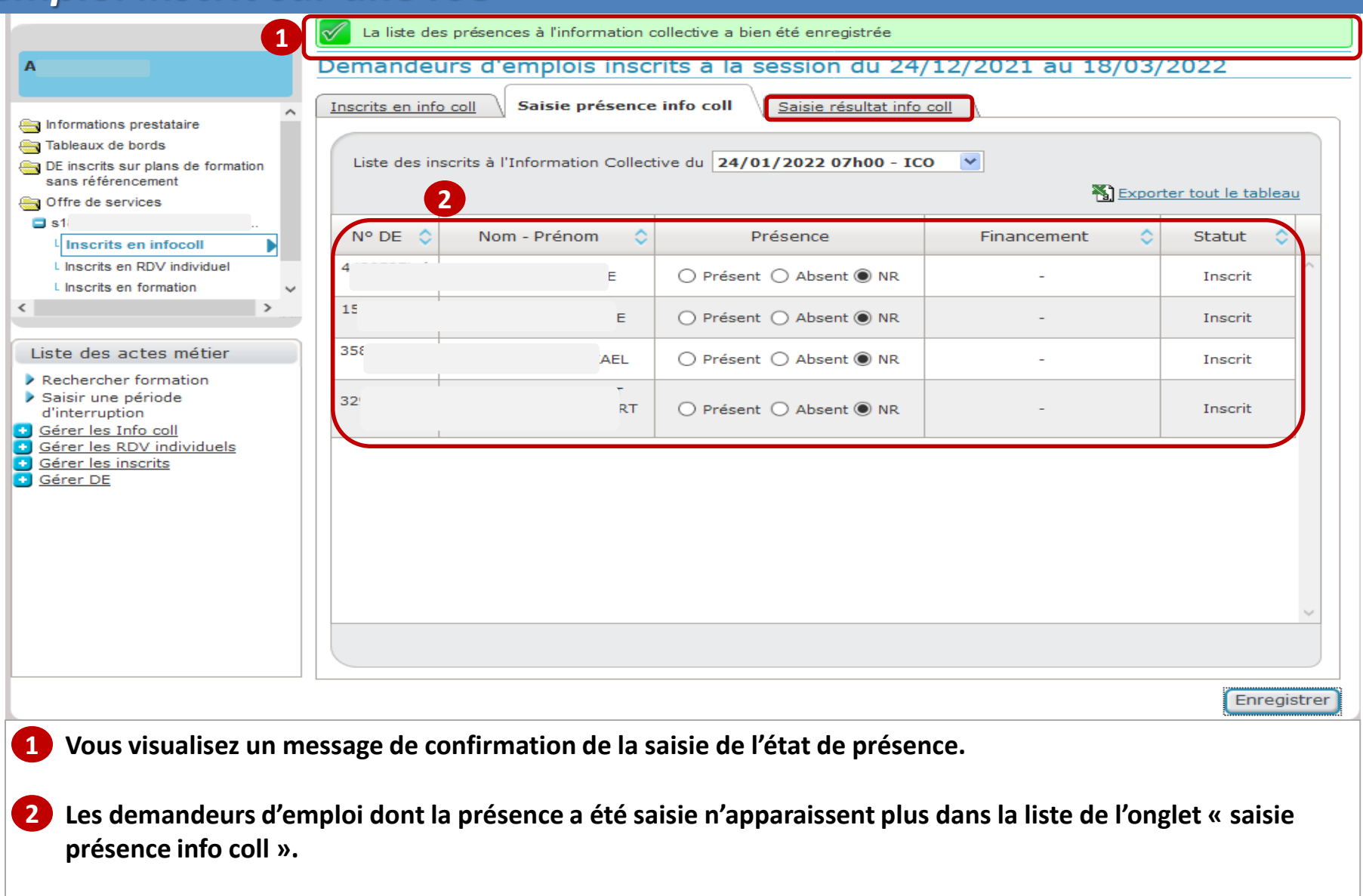

 $\mathbf{e}$ pôle emploi

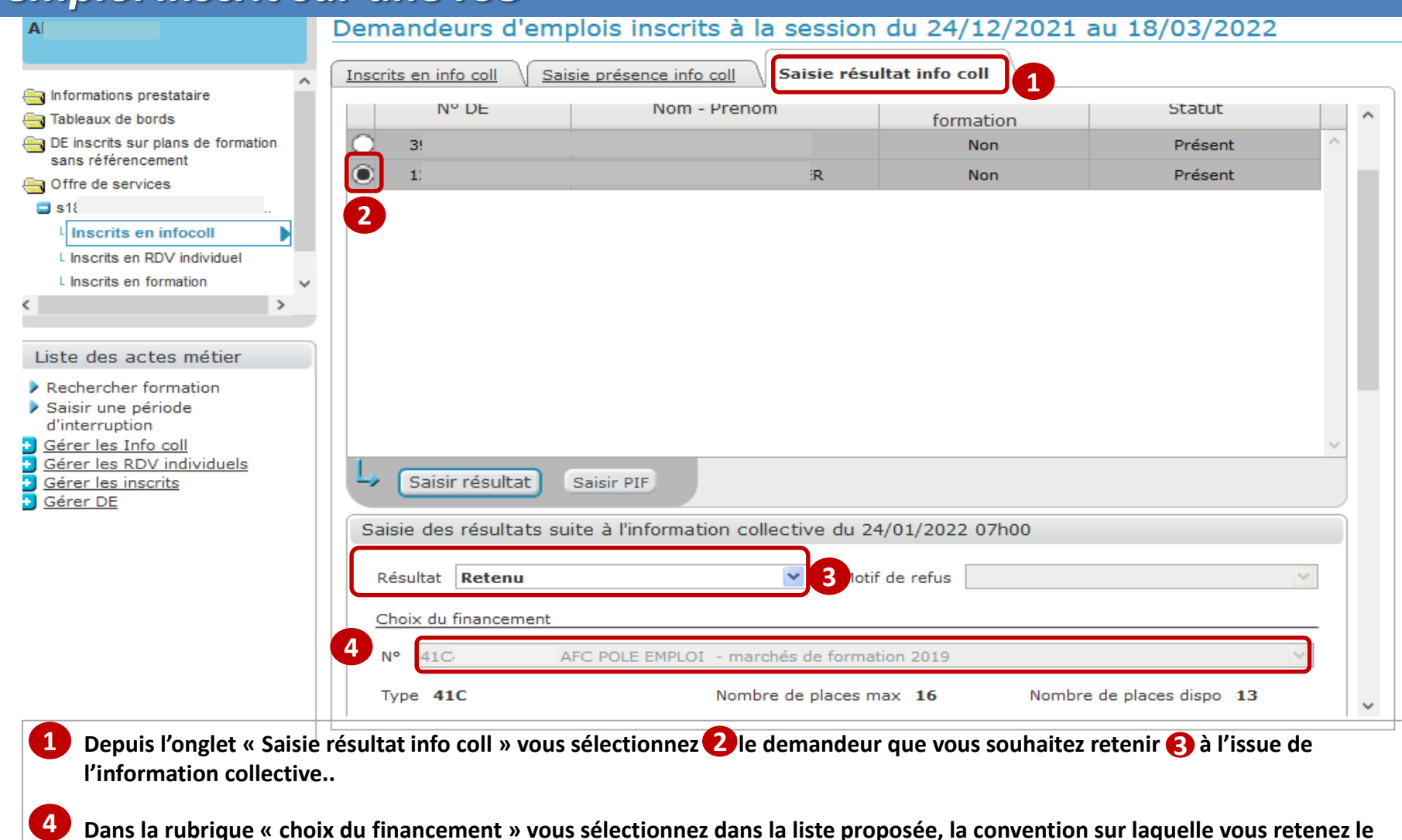

 **Dans la rubrique « choix du financement » vous sélectionnez dans la liste proposée, la convention sur laquelle vous retenez le demandeur d'emploi.**

- *Les financements 41C Marchés AFC 2019 et Marché numérique seront affichés dans la combo-box sous la forme suivante*
- o *« XX – AFC POLE EMPLOI – marchés de formation 2019 » (XX étant le numéro de convention)*
	- o *« XX – AFC POLE EMPLOI - marchés NUM 2021 » (XX étant le numéro de convention)*

Optimisation de la Chaine de la Dépense 2021 – M11 **31**

pôle emplo

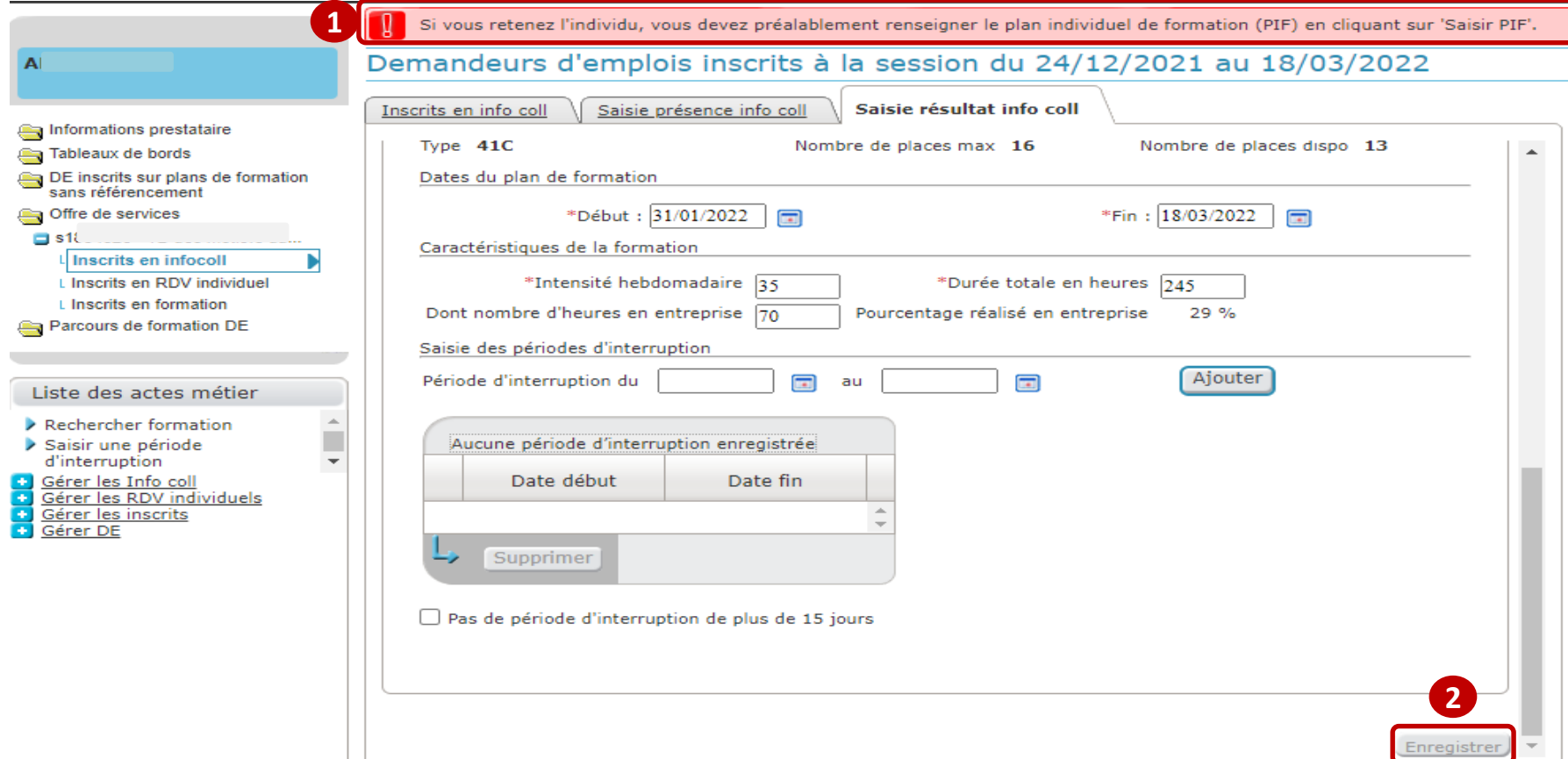

 A l'issue de la sélection de la convention, un message d'erreur bloquant apparait en haut de l'écran : «*Si vous retenez l'individu, vous devez préalablement renseigner le plan individuel de formation (PIF) en cliquant sur « Saisir PIF*». **1**

Le bouton "Enregistrer" en bas à droite de la page est grisé, la saisie du PIF est obligatoire pour inscrire le demandeur d'emploi. **2**

pôle emplo

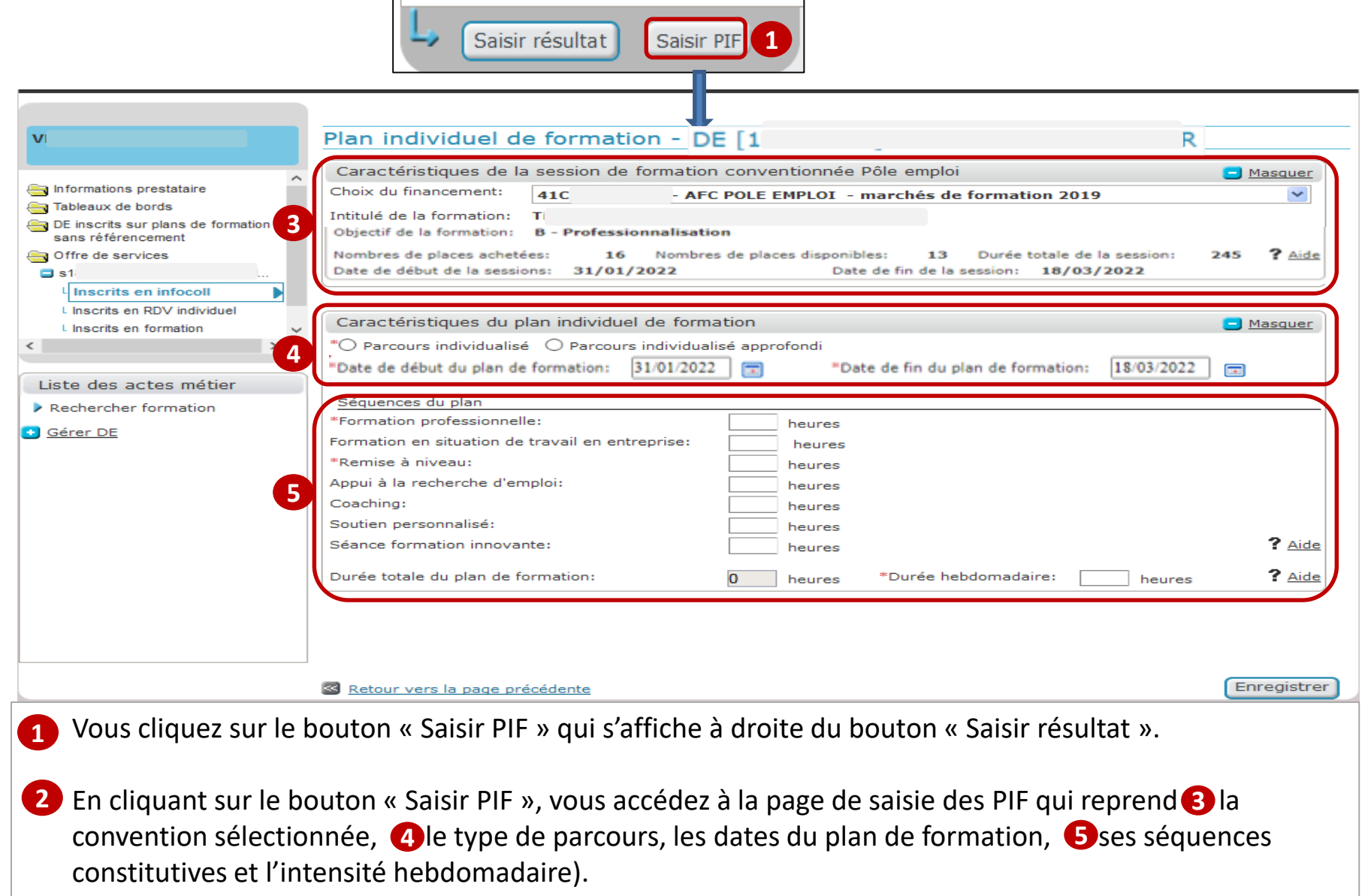

pôle emploi

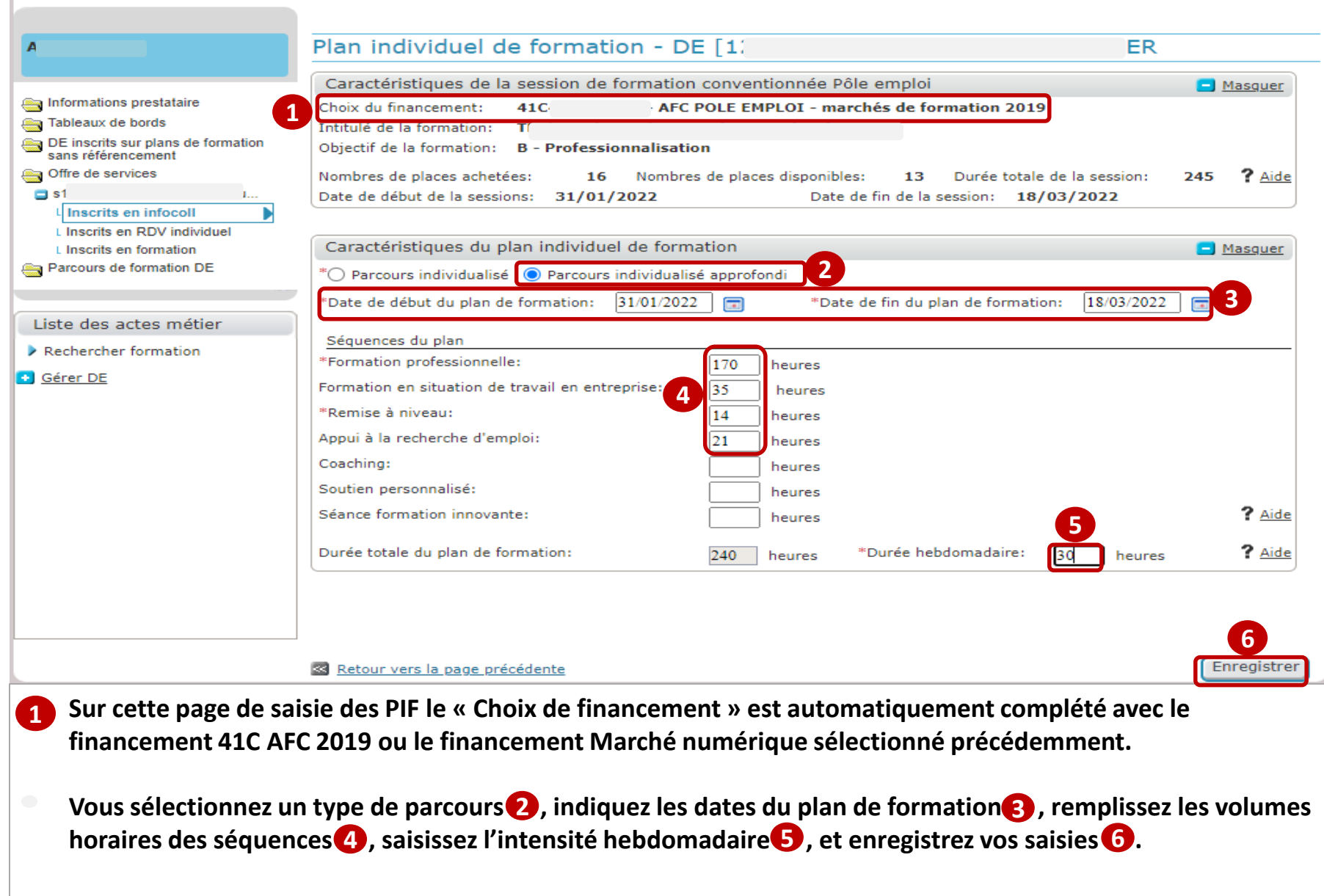

pôle emploi

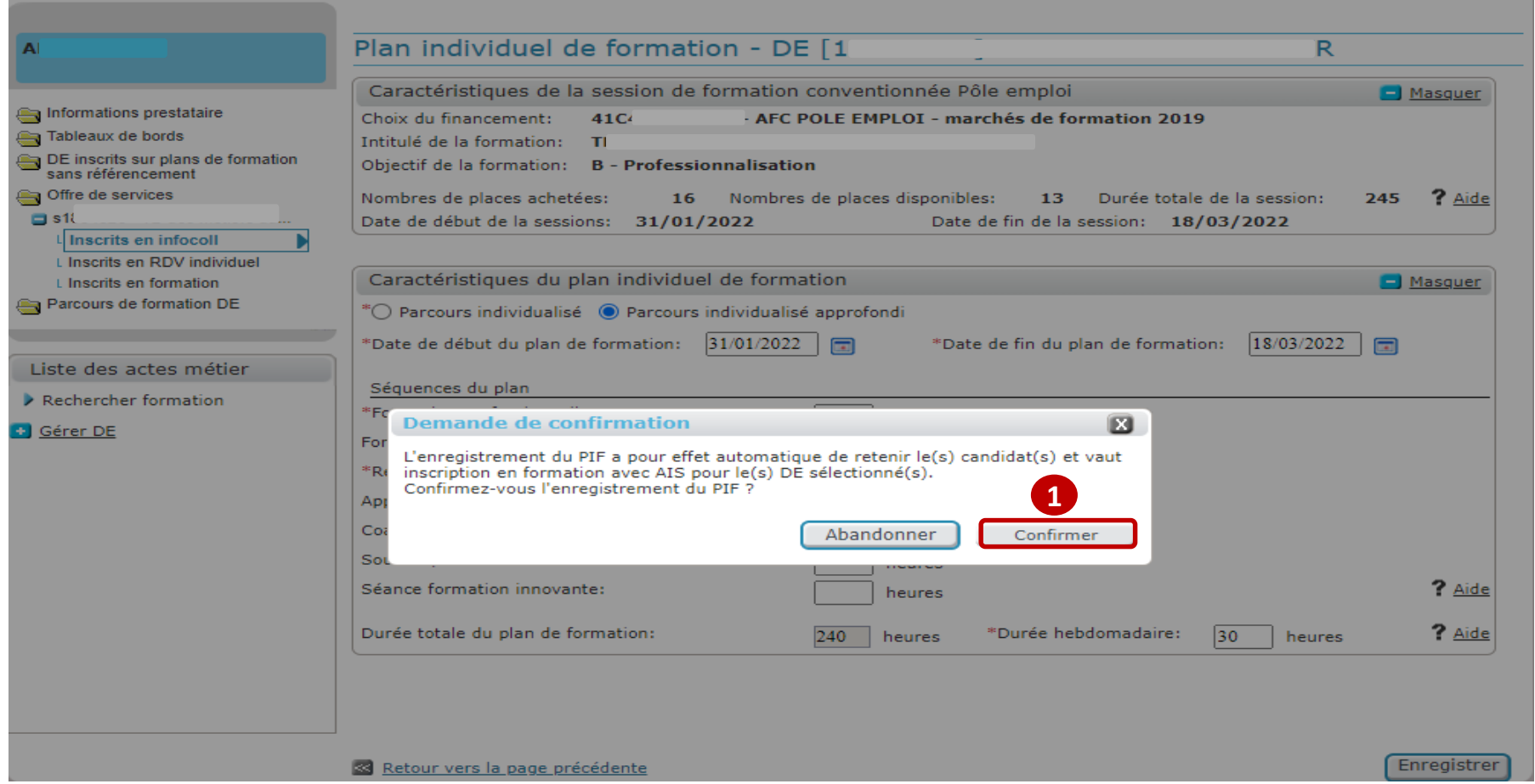

**A l'enregistrement du PIF, vous confirmez l'inscription du demandeur d'emploi sur la formation. 1**

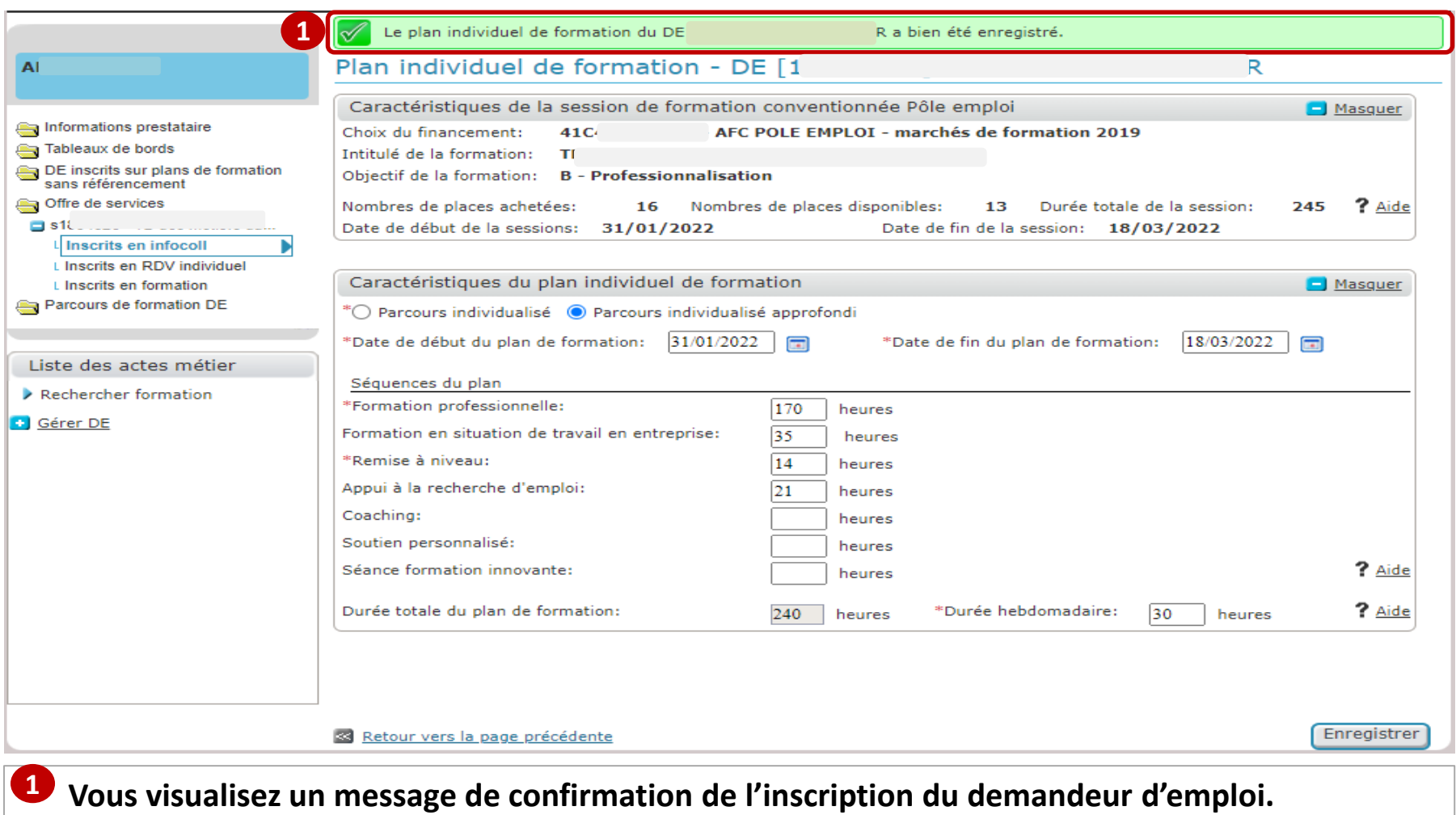

e pôle emploi

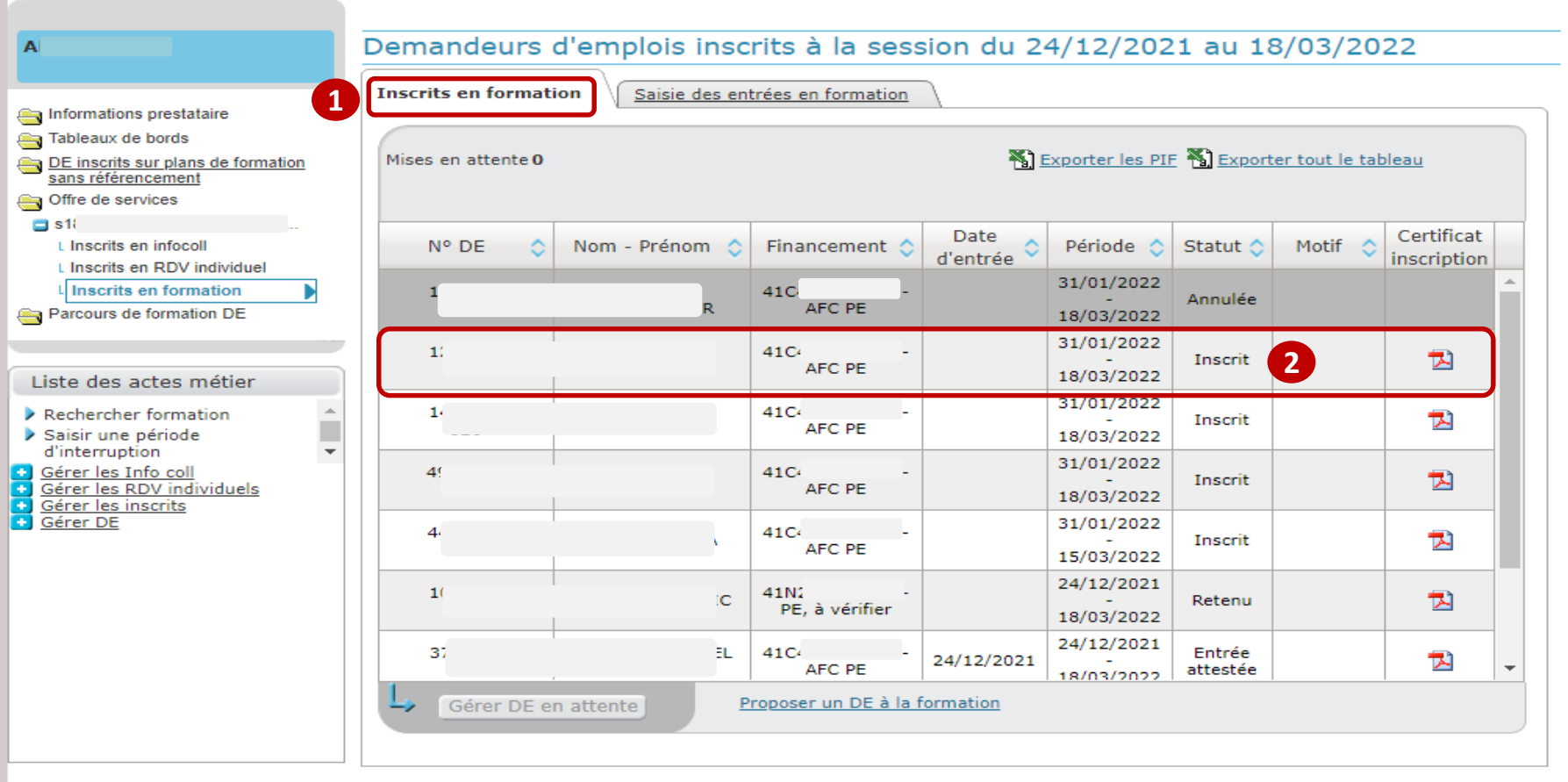

 **Après confirmation de l'enregistrement du PIF, une Attestation d'Inscription en Stage (AIS) est générée, vous 1 n'êtes pas redirigé vers la page de saisie du résultat, vous basculez sur l'onglet Inscrits en formation. Le demandeur d'emploi est passé au statut « Inscrit ». 2**

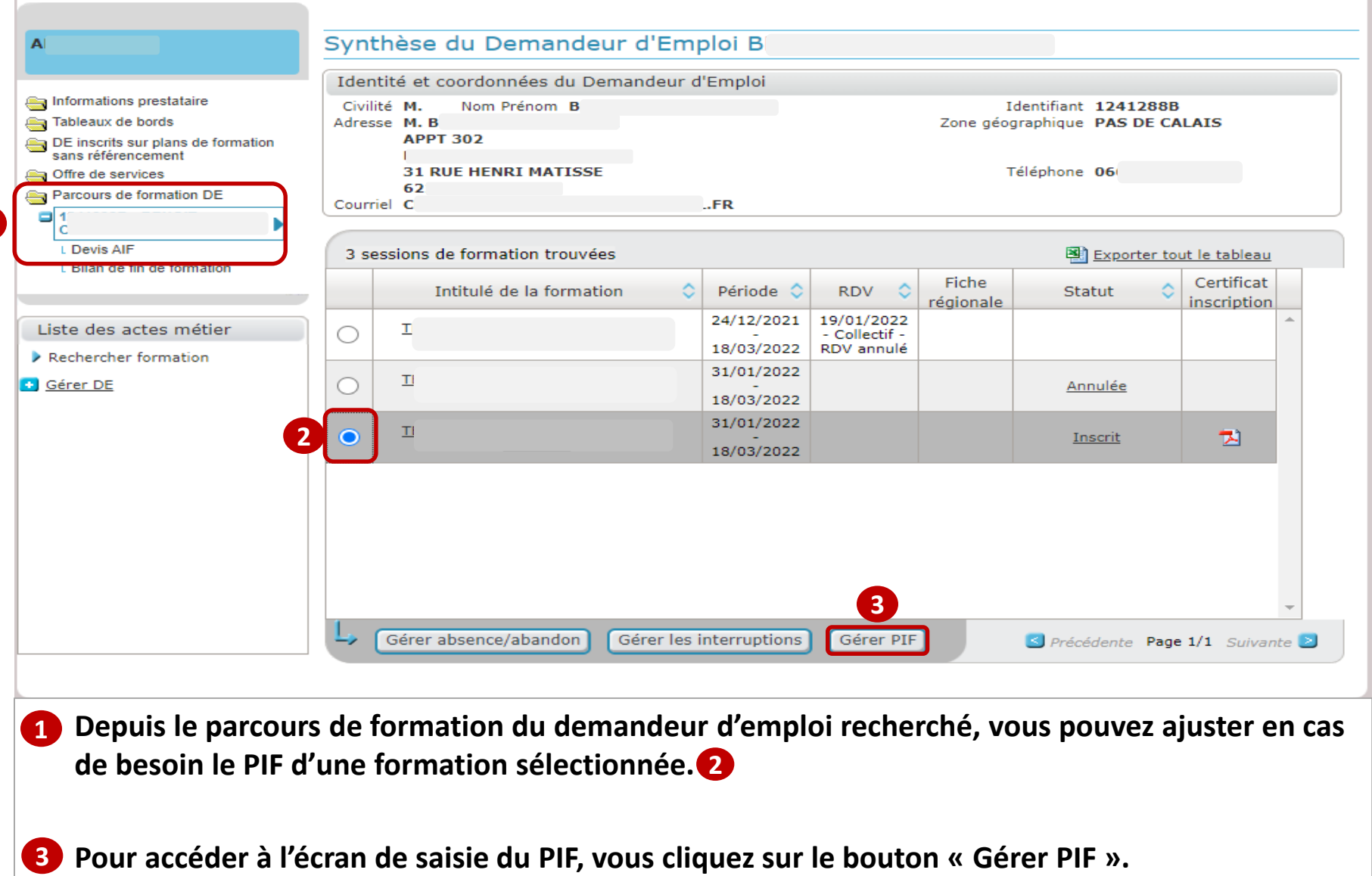

**1**

e pôle emploi

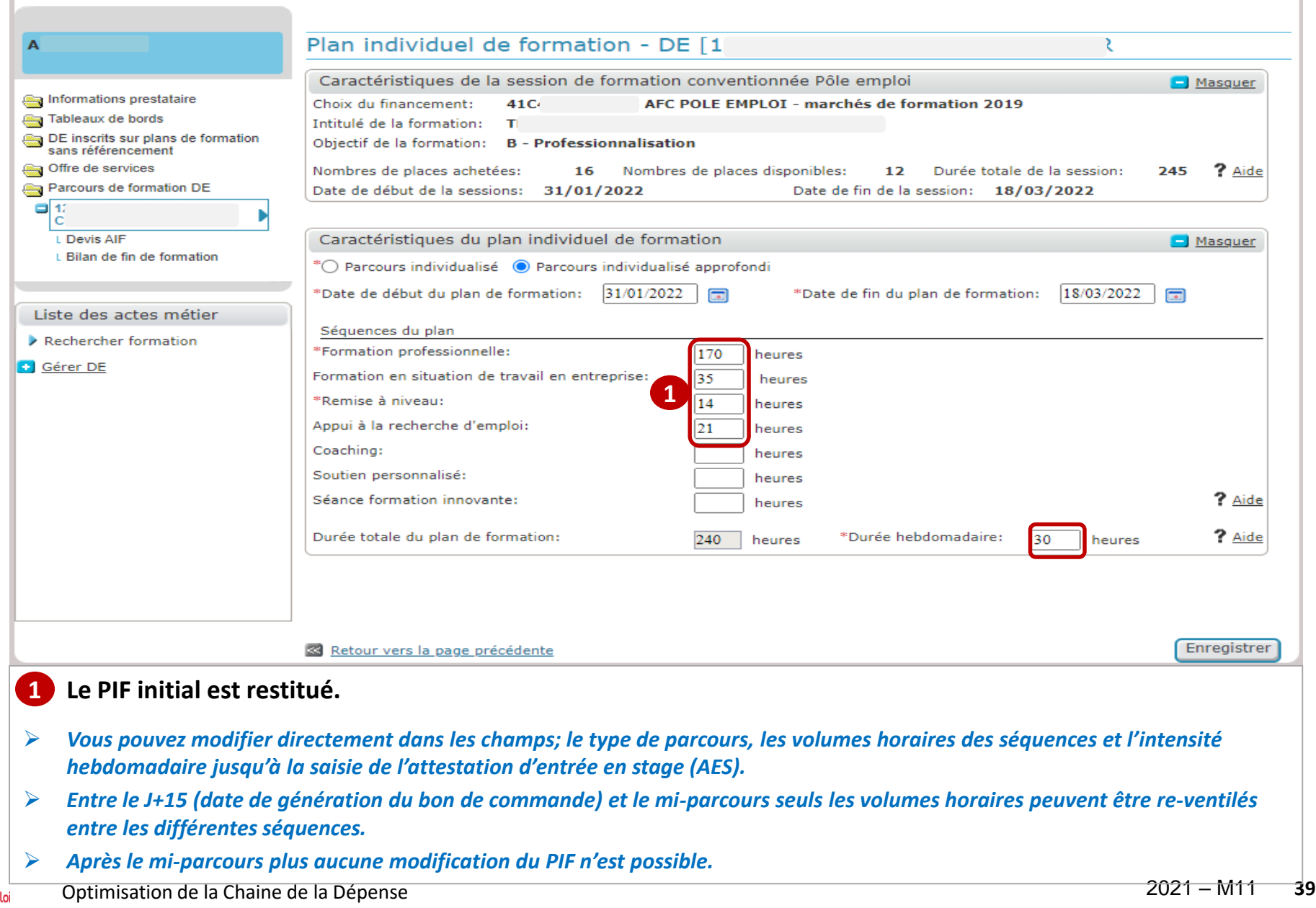

pôle en

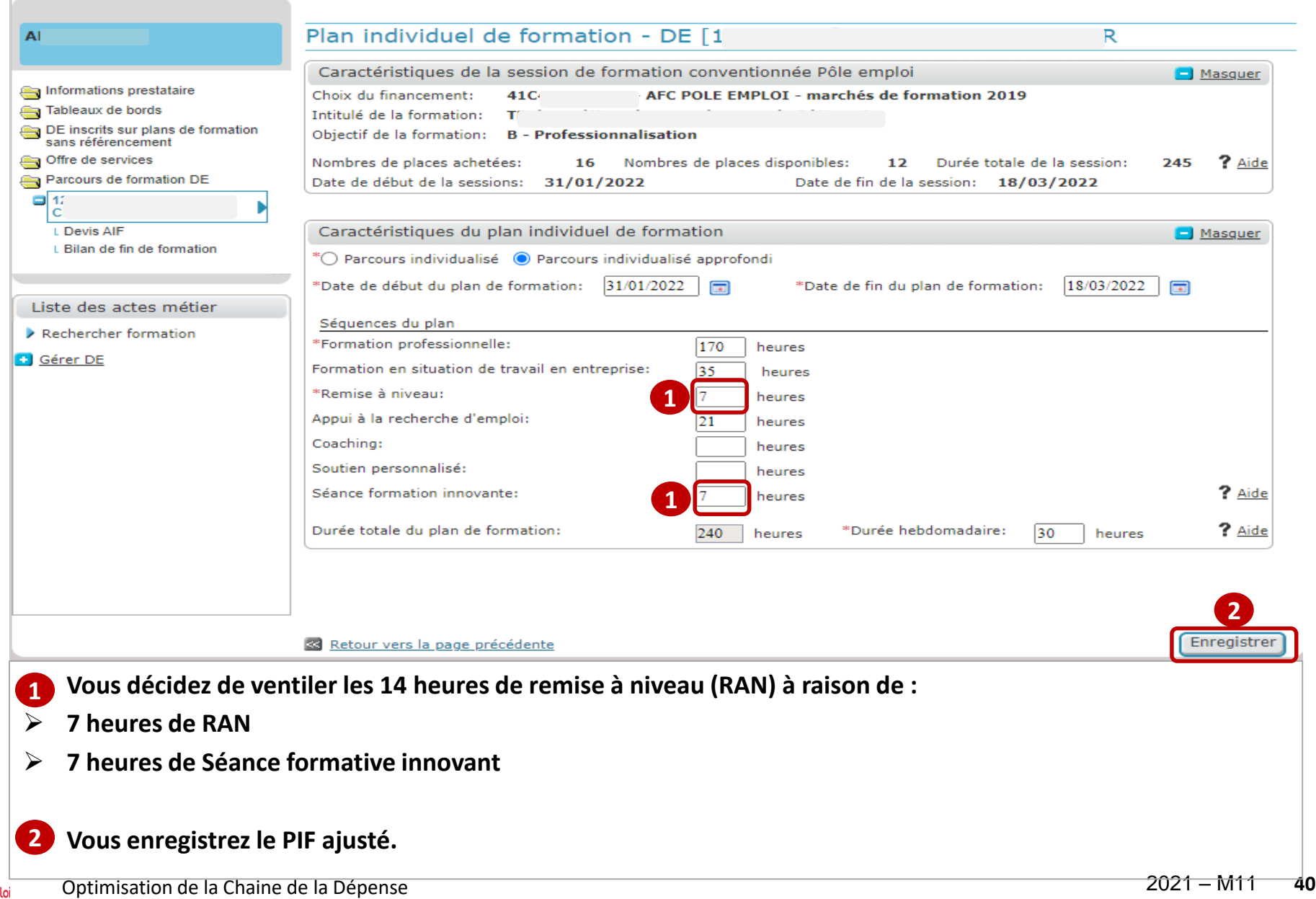

pôle em

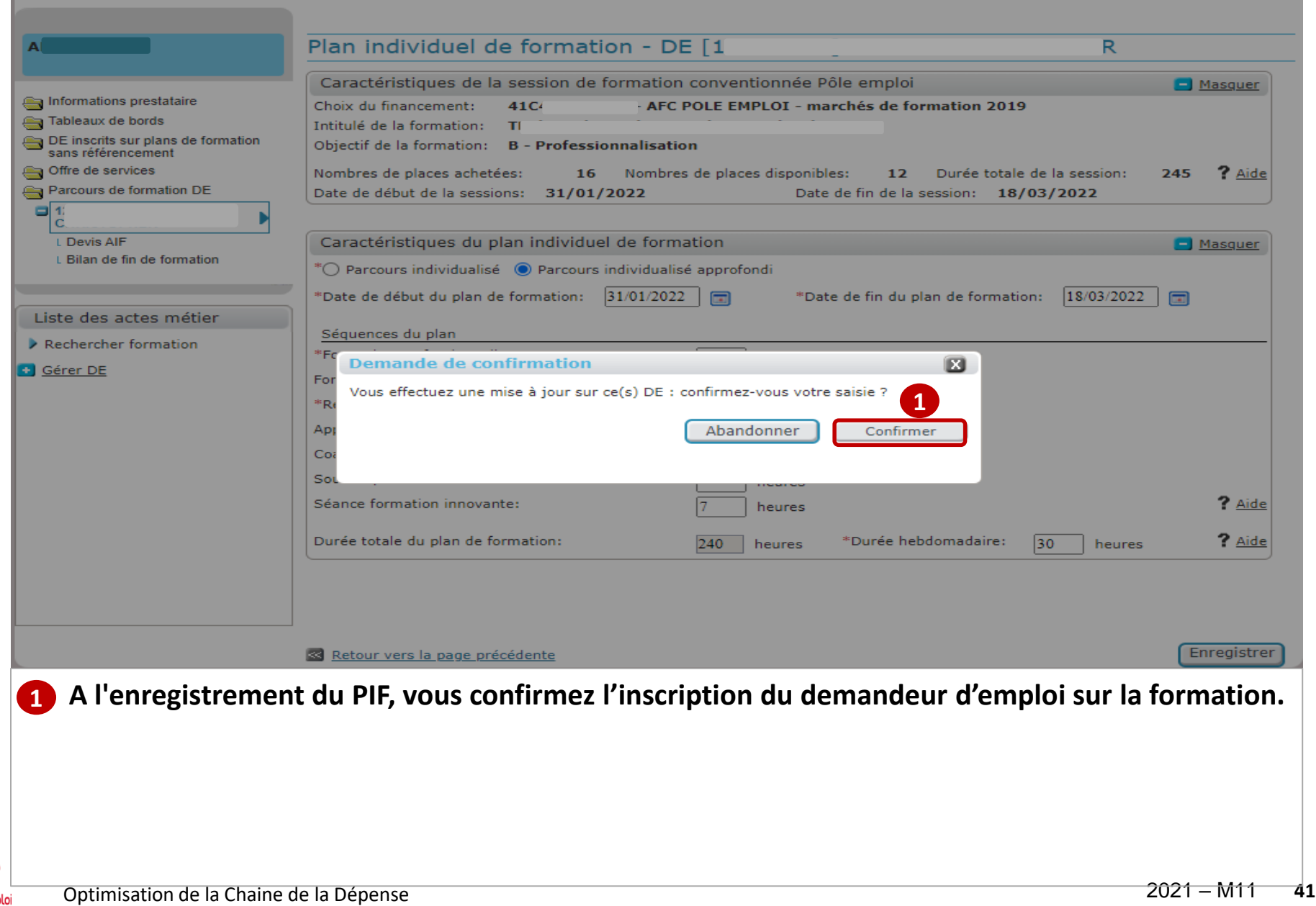

pôle emp

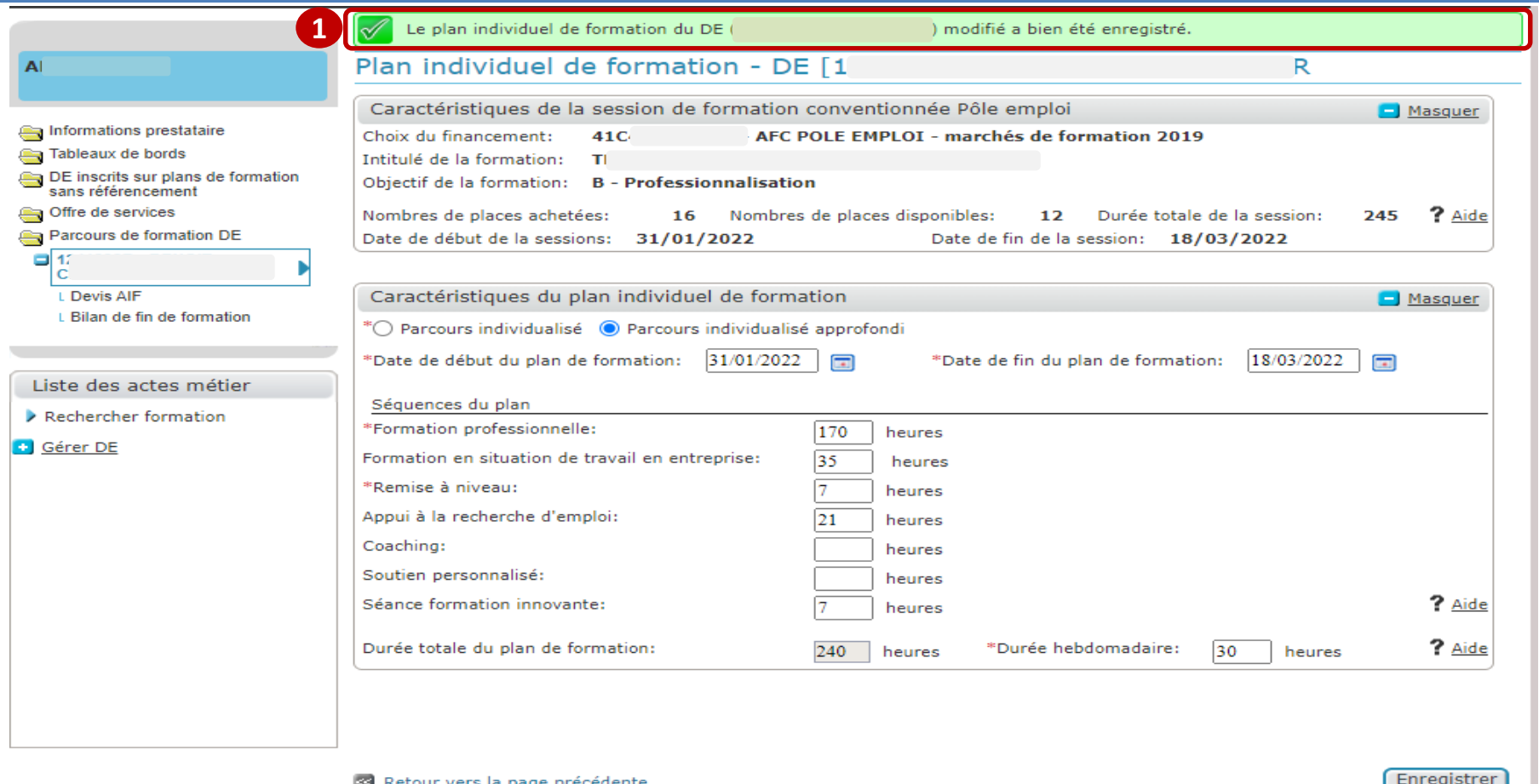

**Vous visualisez un message de confirmation de la modification du PIF du demandeur d'emploi. 1**

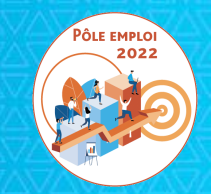

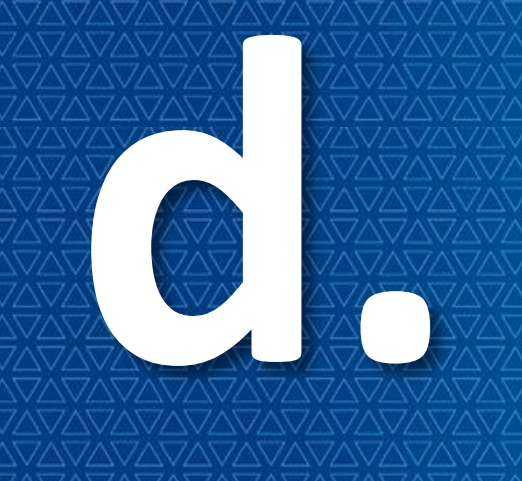

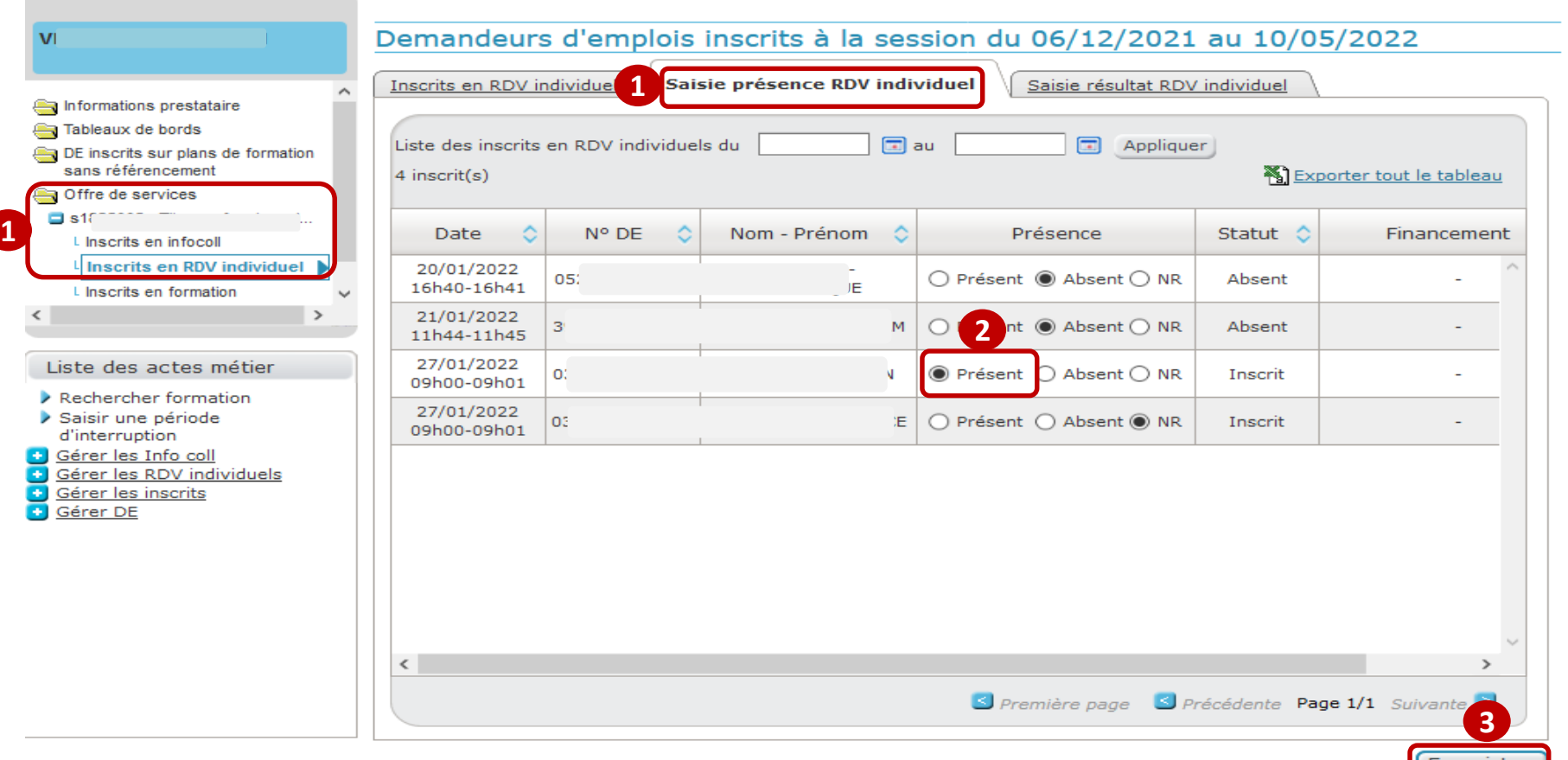

**Depuis votre offre de service, pour une formation sélectionnée, vous effectuez le suivi des inscrits en Rdv individuel. 1**

**Vous saisissez la présence au Rdv individuel et enregistrez vos choix. 3**

**2**

 $\boldsymbol{\Theta}$ pôle emploi

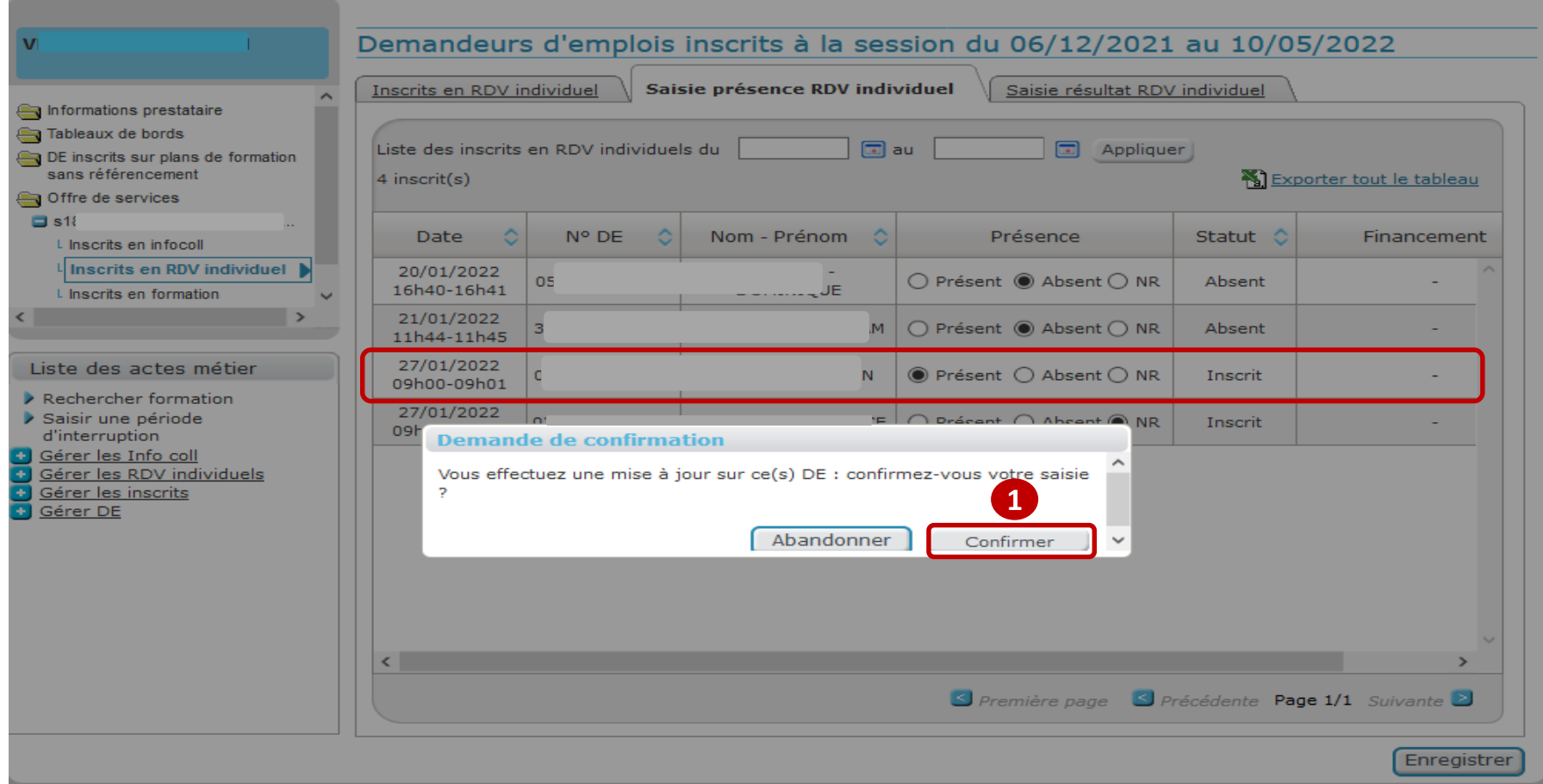

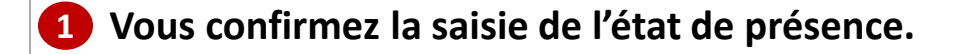

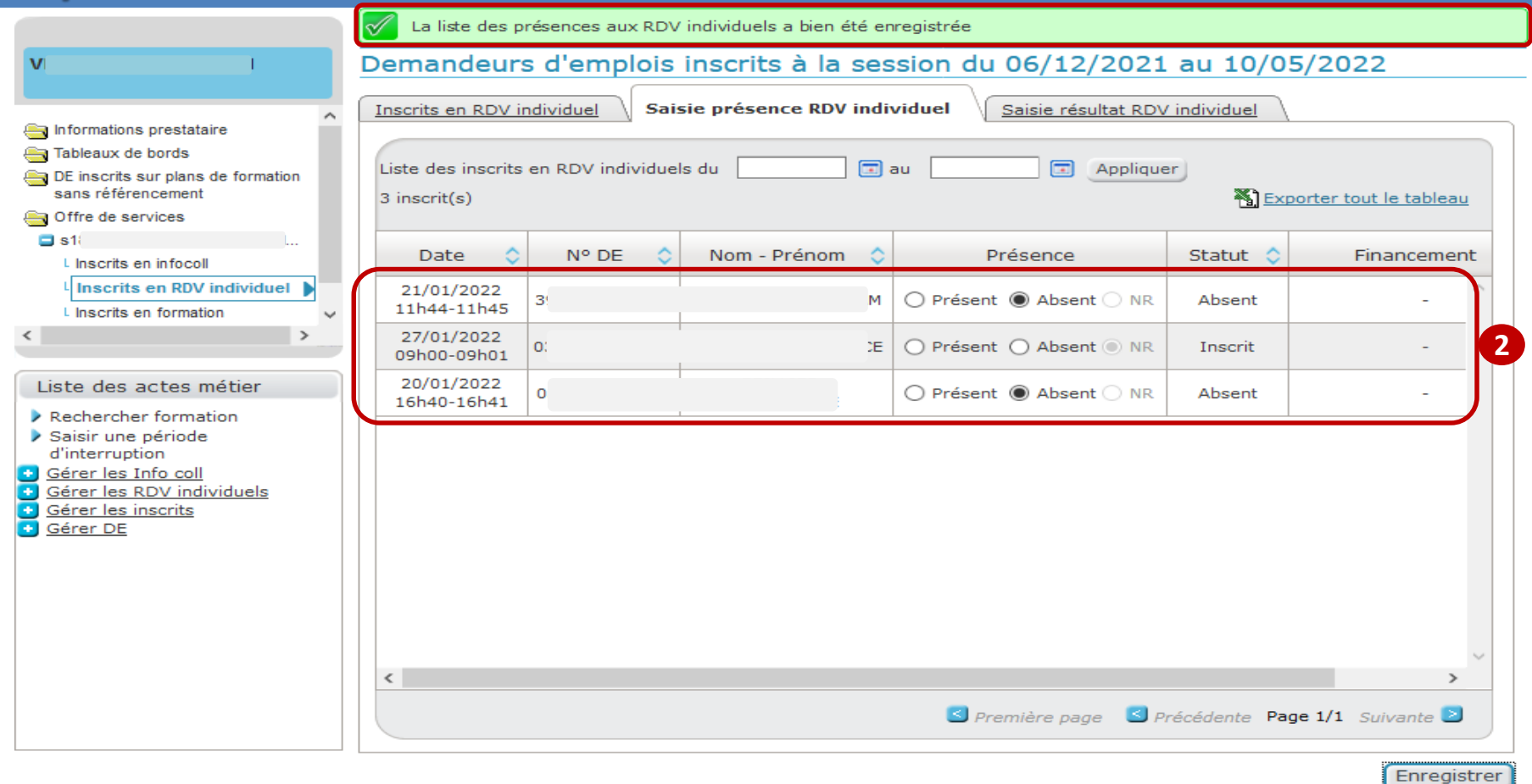

- **Vous visualisez un message de confirmation de la saisie de l'état de présence. 1**
- **Les demandeurs d'emploi dont la présence a été saisie n'apparaissent plus dans la liste de l'onglet « saisie Rdv individuel ». 2**

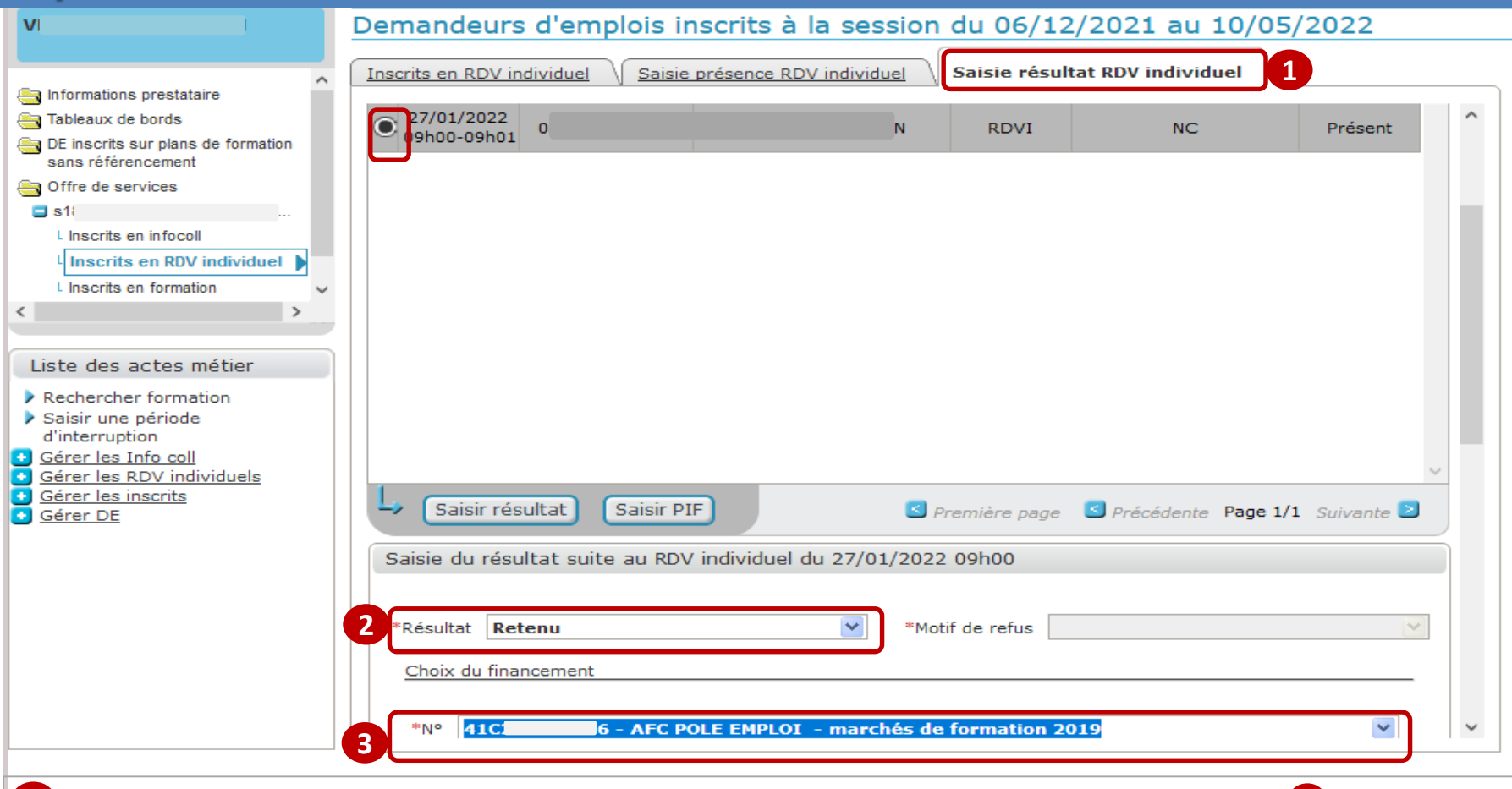

- **1** Depuis l'onglet « Saisie résultat Rdv individuel » vous sélectionnez le demandeur que vous souhaitez retenir 2 à l'issue du **rendez-vous. 1**
- **Dans la rubrique « choix du financement » vous sélectionnez dans la liste proposée, la convention sur laquelle vous retenez le demandeur d'emploi. 3**
- *Les financements 41C Marchés AFC 2019 et Marché numérique seront affichés dans la combo-box sous la forme suivante*
- *« XX – AFC POLE EMPLOI – marchés de formation 2019 » (XX étant le numéro de convention)*
- *« XX – AFC POLE EMPLOI - marchés NUM 2021 » (XX étant le numéro de convention)*

e pôle emploi

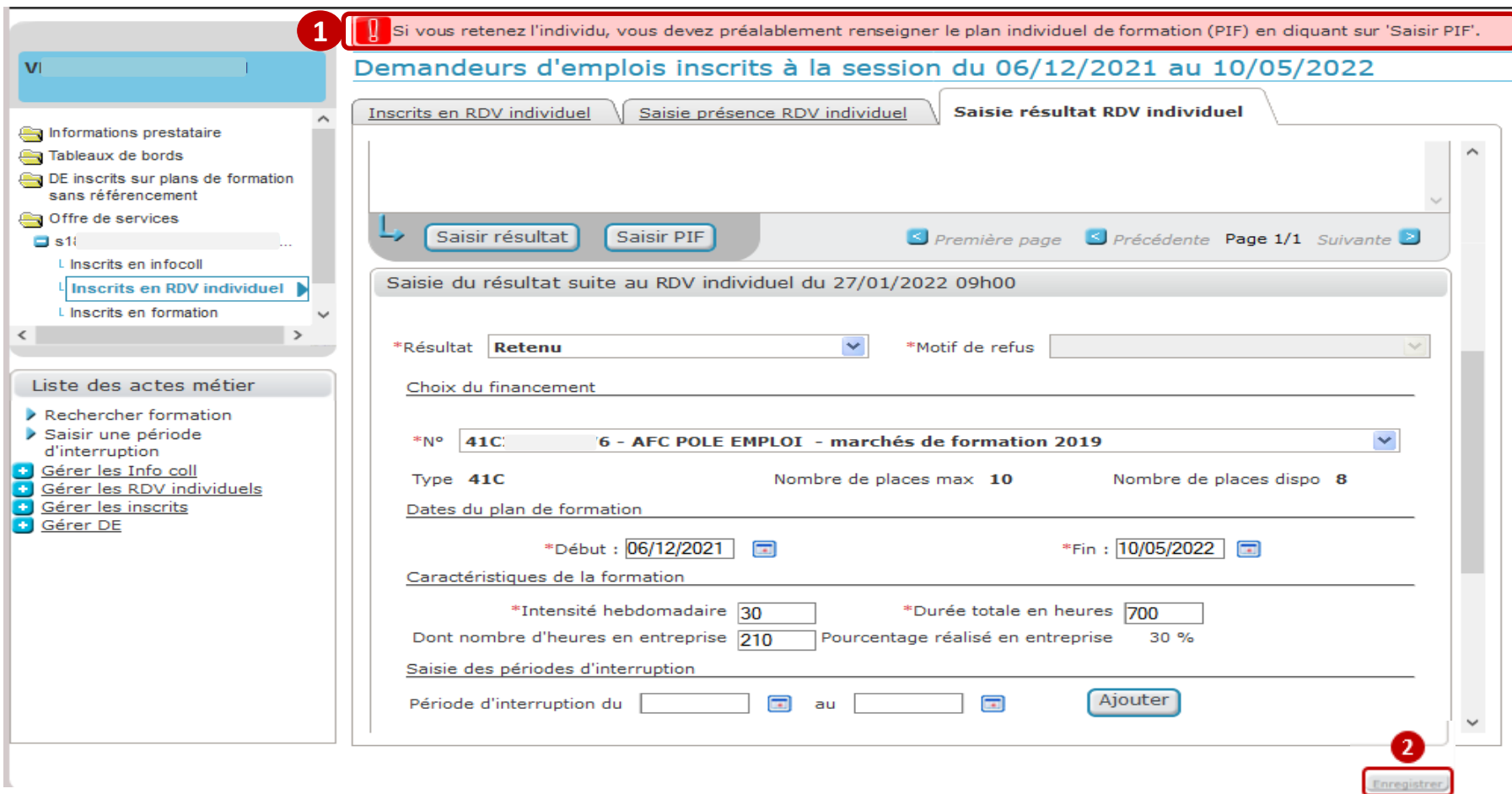

 **A l'issue de la sélection de la convention, un message d'erreur bloquant apparait en haut de l'écran : «***Si vous retenez l'individu, vous devez préalablement renseigner le plan individuel de formation (PIF) en cliquant sur « Saisir PIF***». 1**

 **Le bouton "Enregistrer" en bas à droite de la page est grisé, la saisie du PIF est obligatoire pour inscrire le demandeur d'emploi.**

Optimisation de la Chaine de la Dépense 2021 – M11 **48**

**2**

e pôle emploi

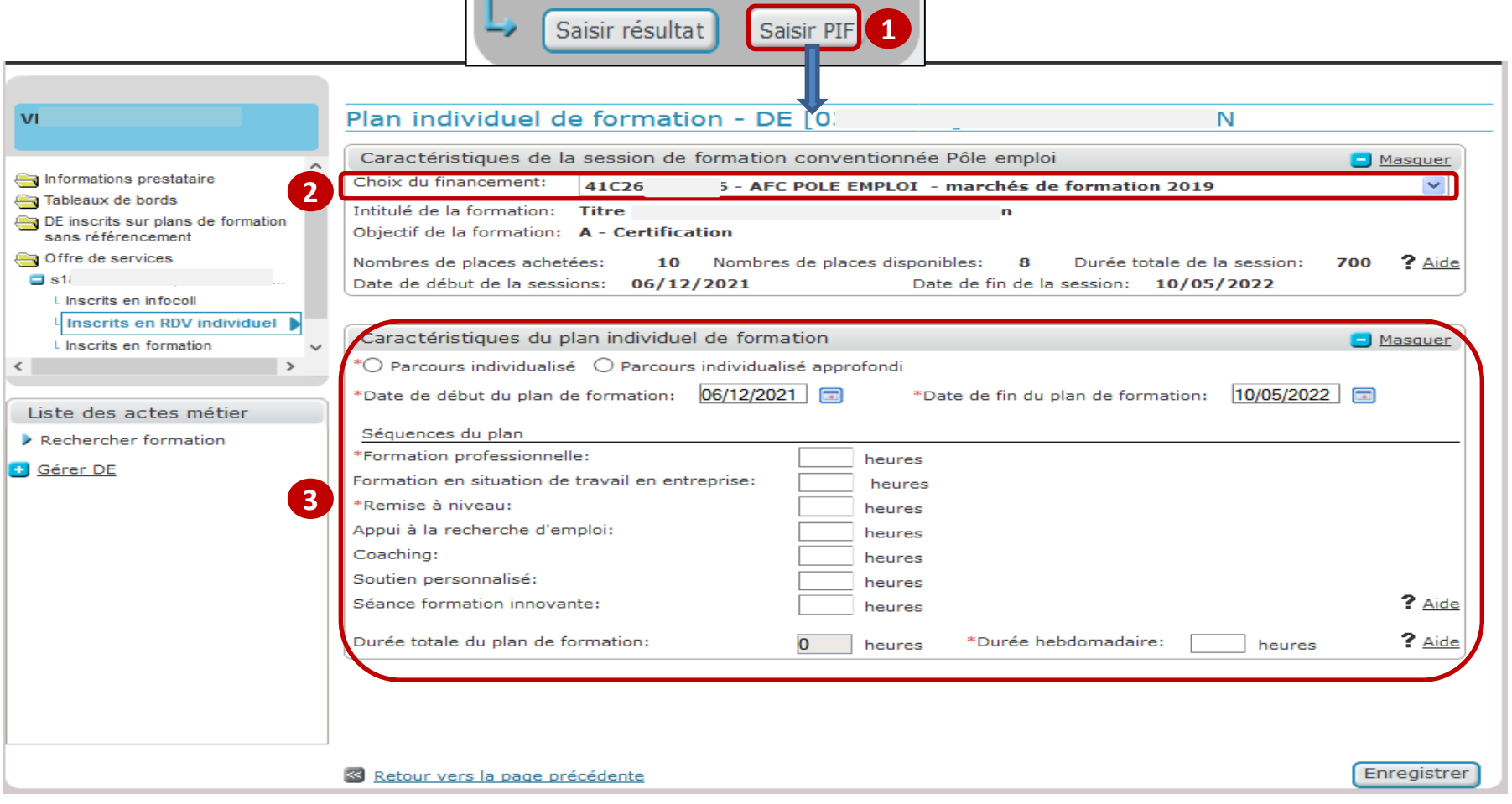

 **Vous cliquez sur le bouton « Saisir PIF » qui s'affiche à droite du bouton « Saisir résultat ». 1**

 **En cliquant sur le bouton « Saisir PIF », vous accédez à la page de saisie des PIF qui reprend la convention**  sélectionnée **22**. Vous pourrez renseigner les champs : type de parcours, les dates du plan de formation, **les heures des séquences et l'intensité hebdomadaire 3.** 

 $\mathbf{e}$ pôle emplo

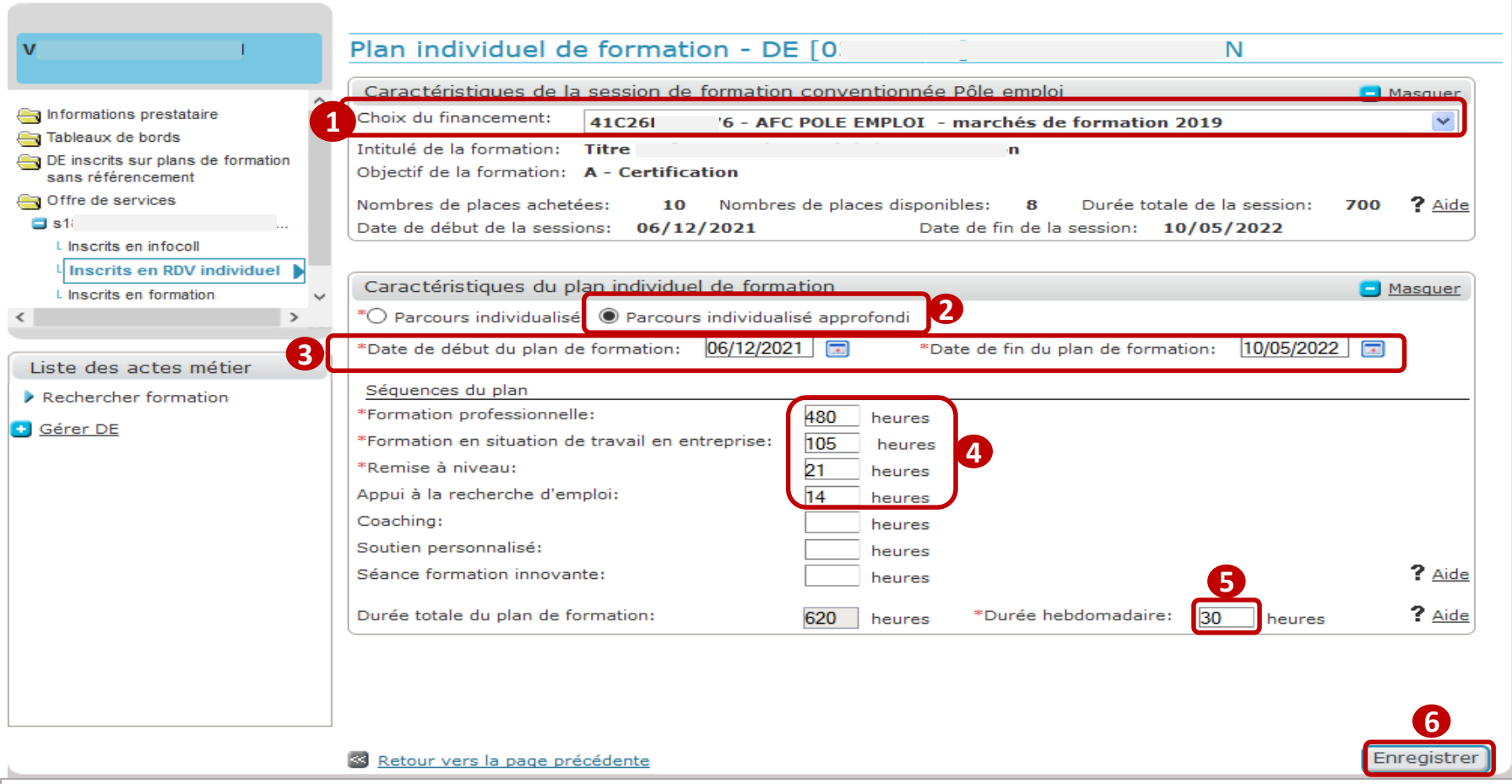

 **Sur cette page de saisie des PIF le « Choix de financement » est automatiquement complété avec le financement 41C AFC 2019 ou le financement Marché numérique sélectionné précédemment. 1**

**2** Vous sélectionnez un type de parcours  $\bullet$ , indiquez les dates du plan de formation  $\bullet$ , remplissez les champs dédiés aux volumes horaires des séquences  $\bullet$ , saisissez l'intensité hebdomadaire  $\bullet$ , et enregistrez vos saisies<sup>6</sup>.

 $\boldsymbol{\Theta}$ pôle emplo

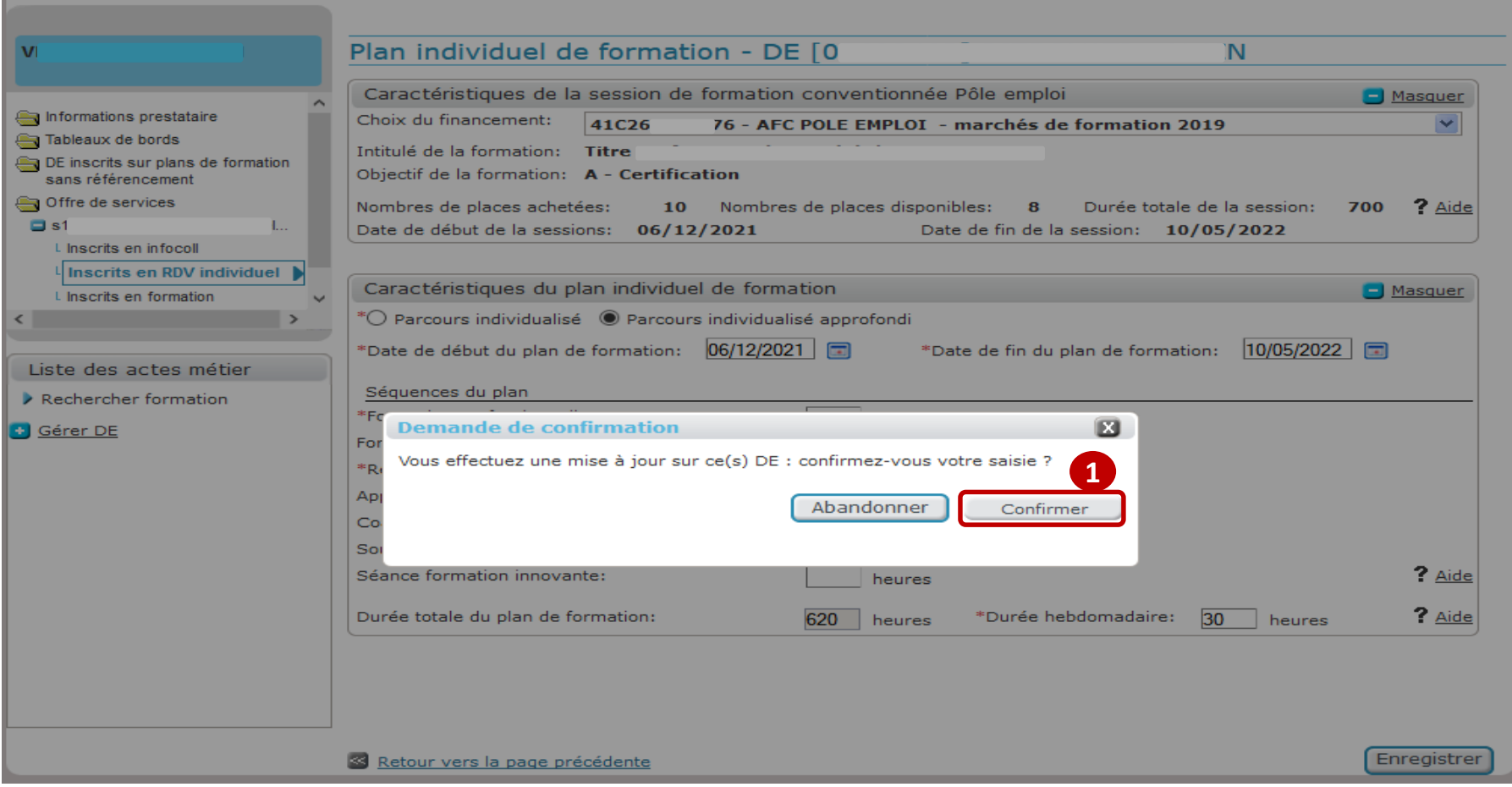

**A l'enregistrement du PIF, vous confirmez l'inscription du demandeur d'emploi sur la formation. 1**

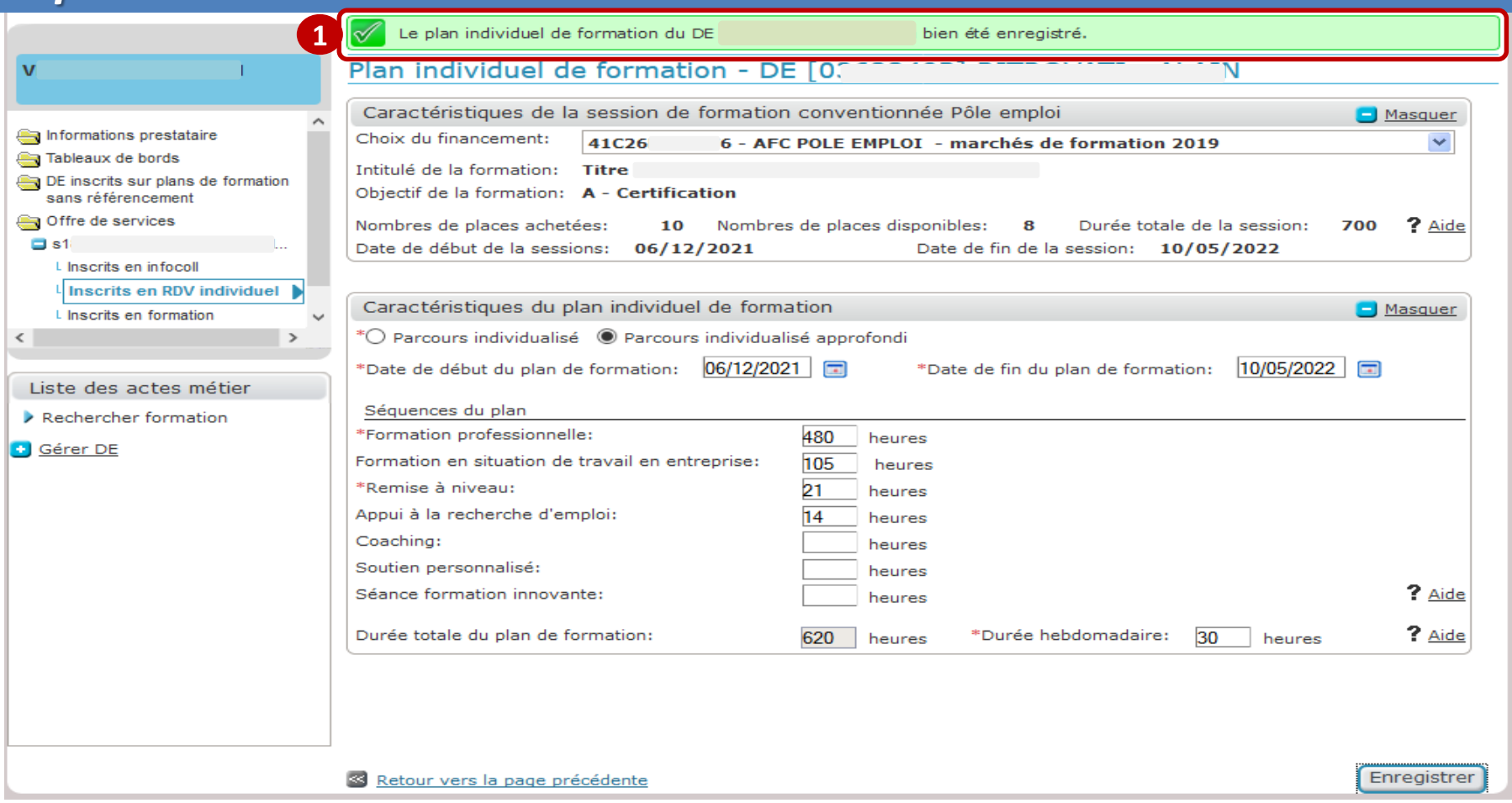

 **Vous visualisez un message de confirmation de l'inscription du demandeur d'emploi, une 1 Attestation d'Inscription en Stage (AIS) est générée.**

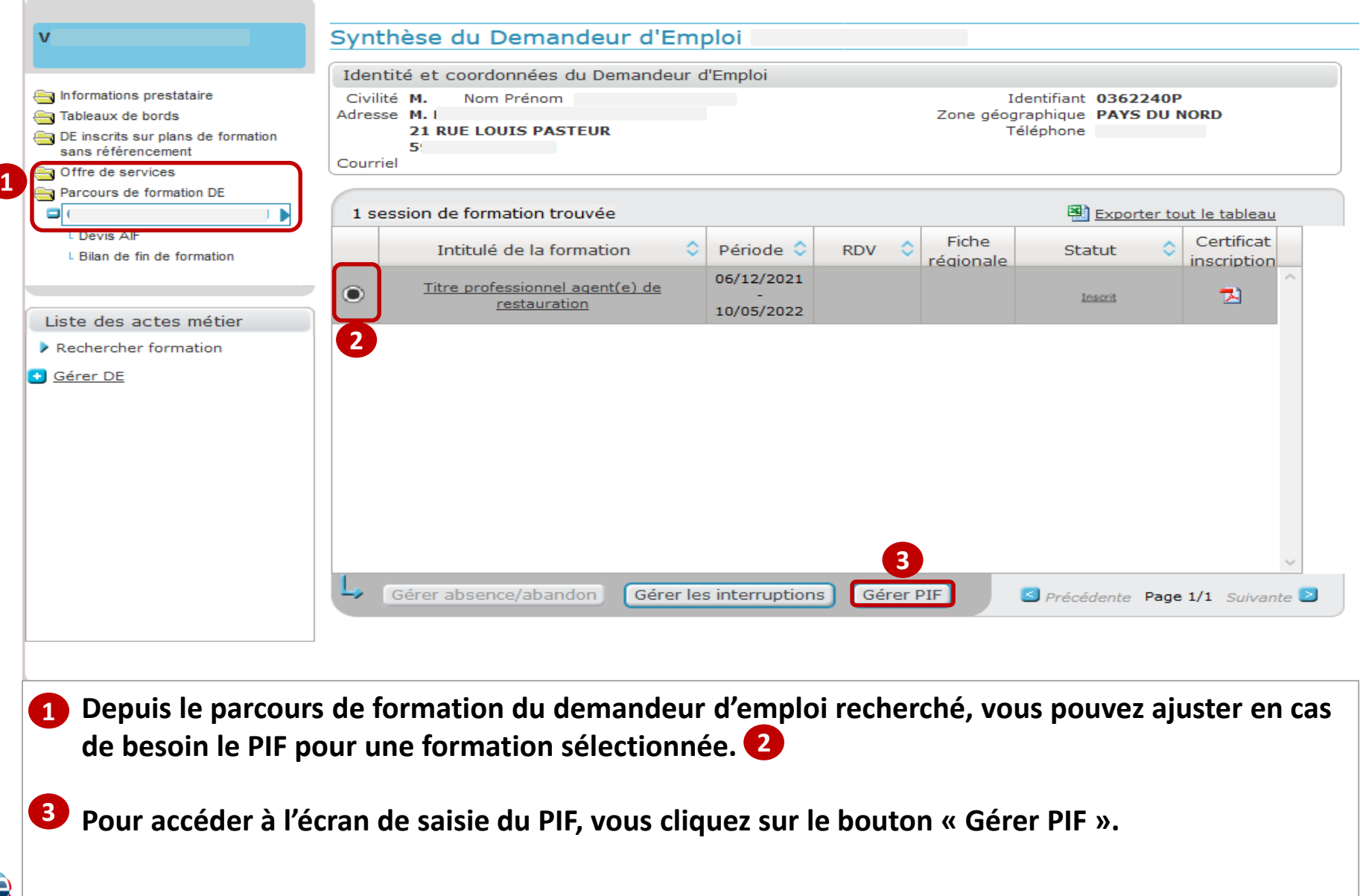

pôle emploi

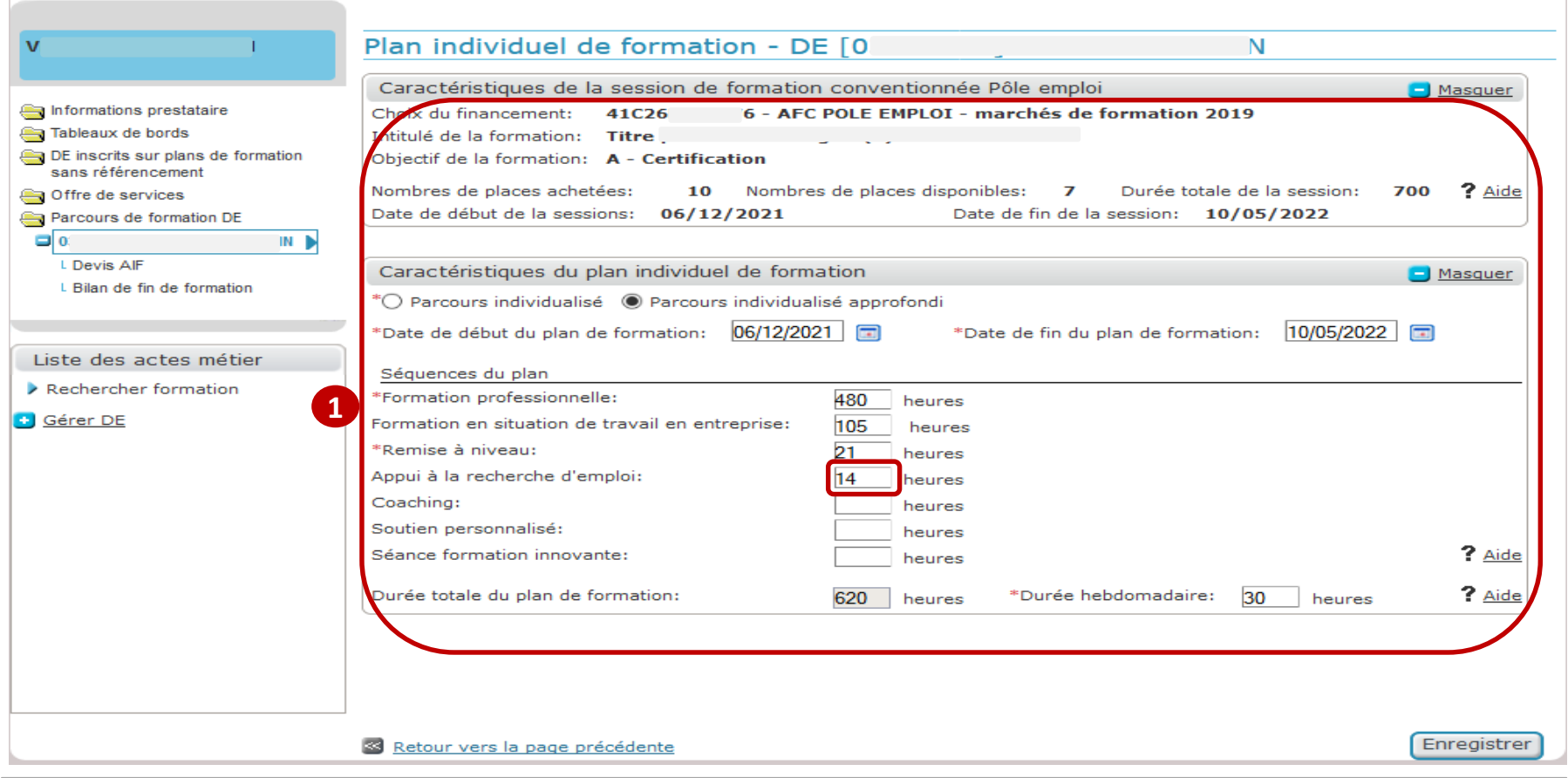

#### **Le PIF initial est restitué. 1**

- *Vous pouvez modifier directement dans les champs; le type de parcours, les volumes horaires des séquences et l'intensité hebdomadaire jusqu'à la saisie de l'attestation d'entrée en stage (AES).*
- *Entre le J+15 (date de génération du bon de commande) et le mi-parcours seuls les volumes horaires peuvent être reventilés entre les différentes séquences.*
- *Après le mi-parcours plus aucune modification du PIF n'est possible.*

pôle emplo

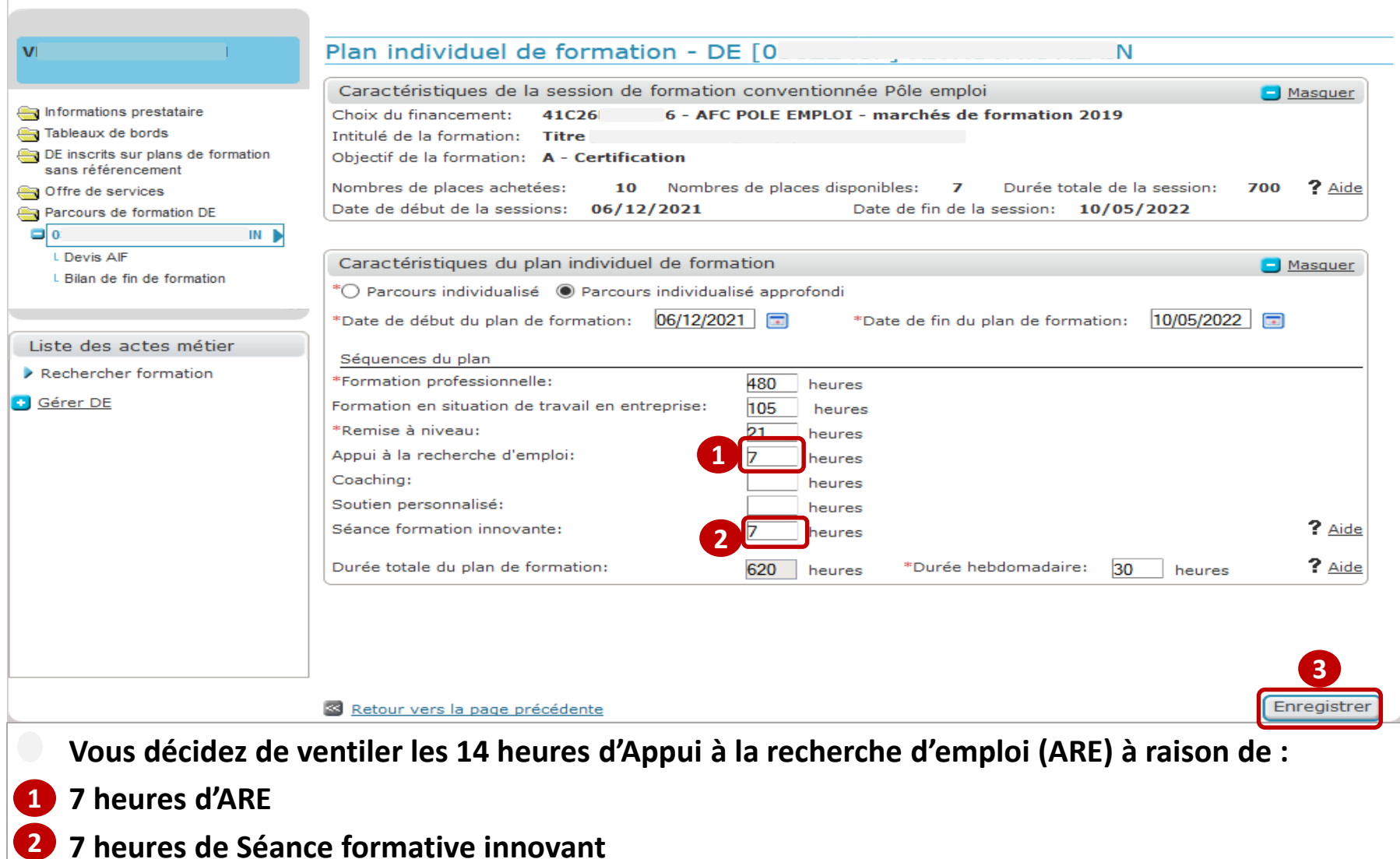

#### **Vous enregistrez le PIF ajusté. 3**

e pôle emploi

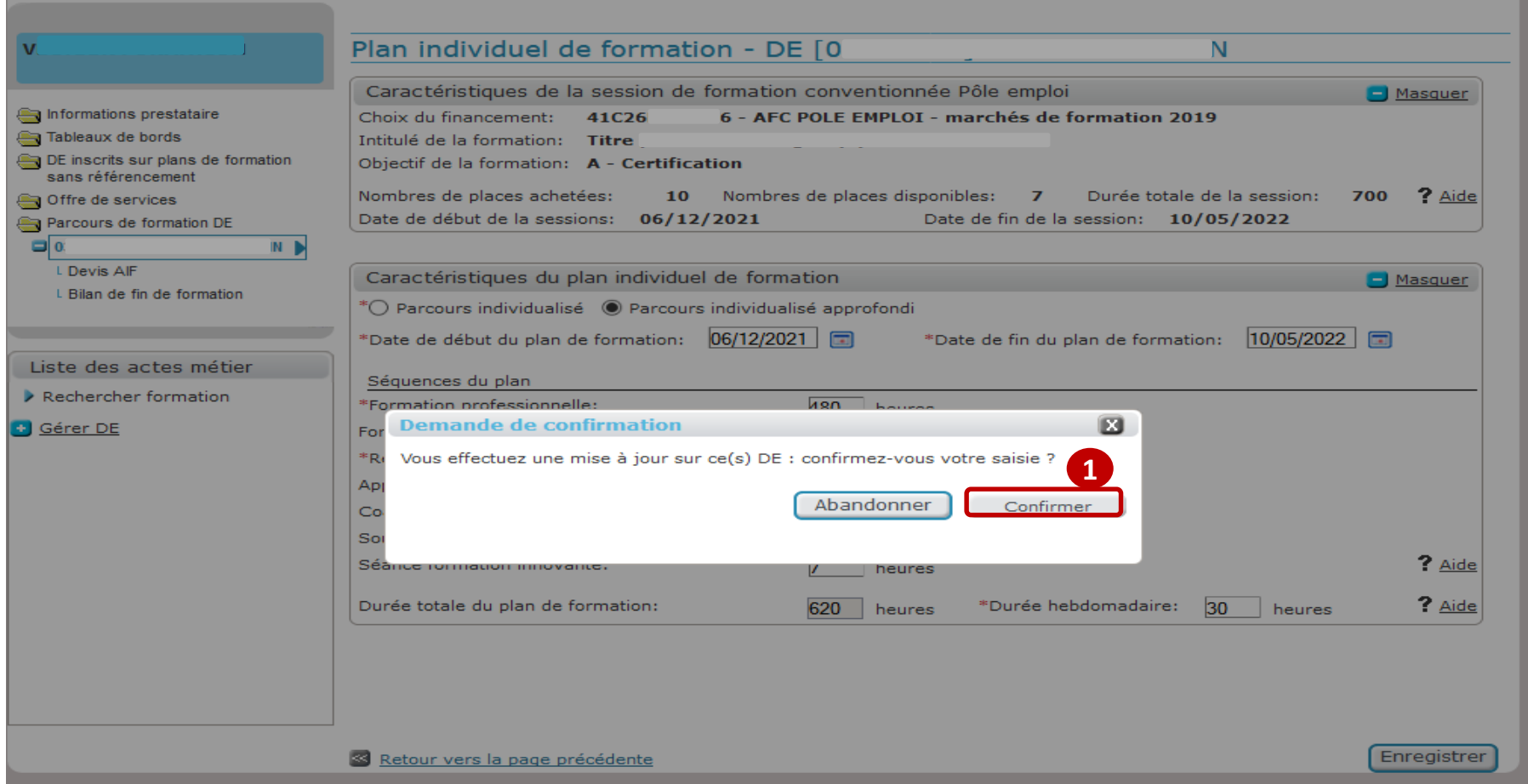

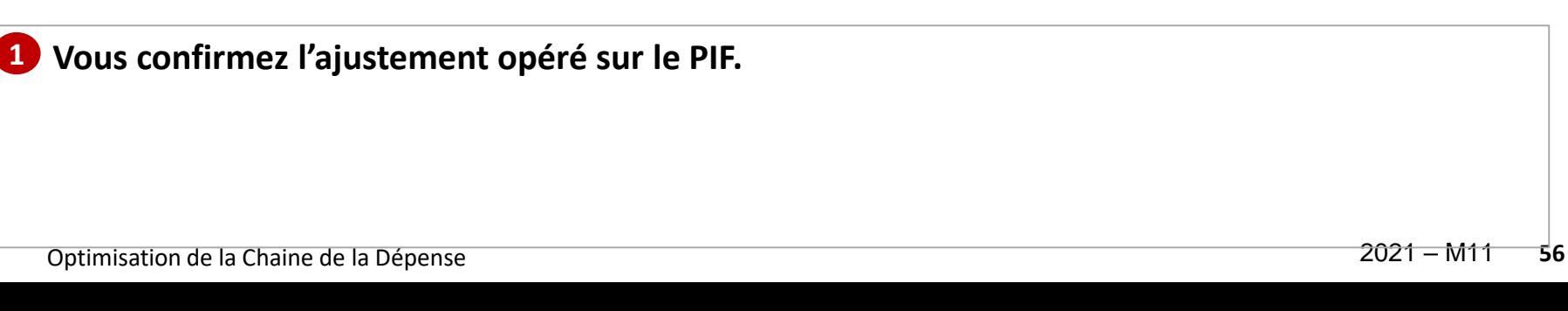

 $\boldsymbol{\Theta}$ pôle emploi

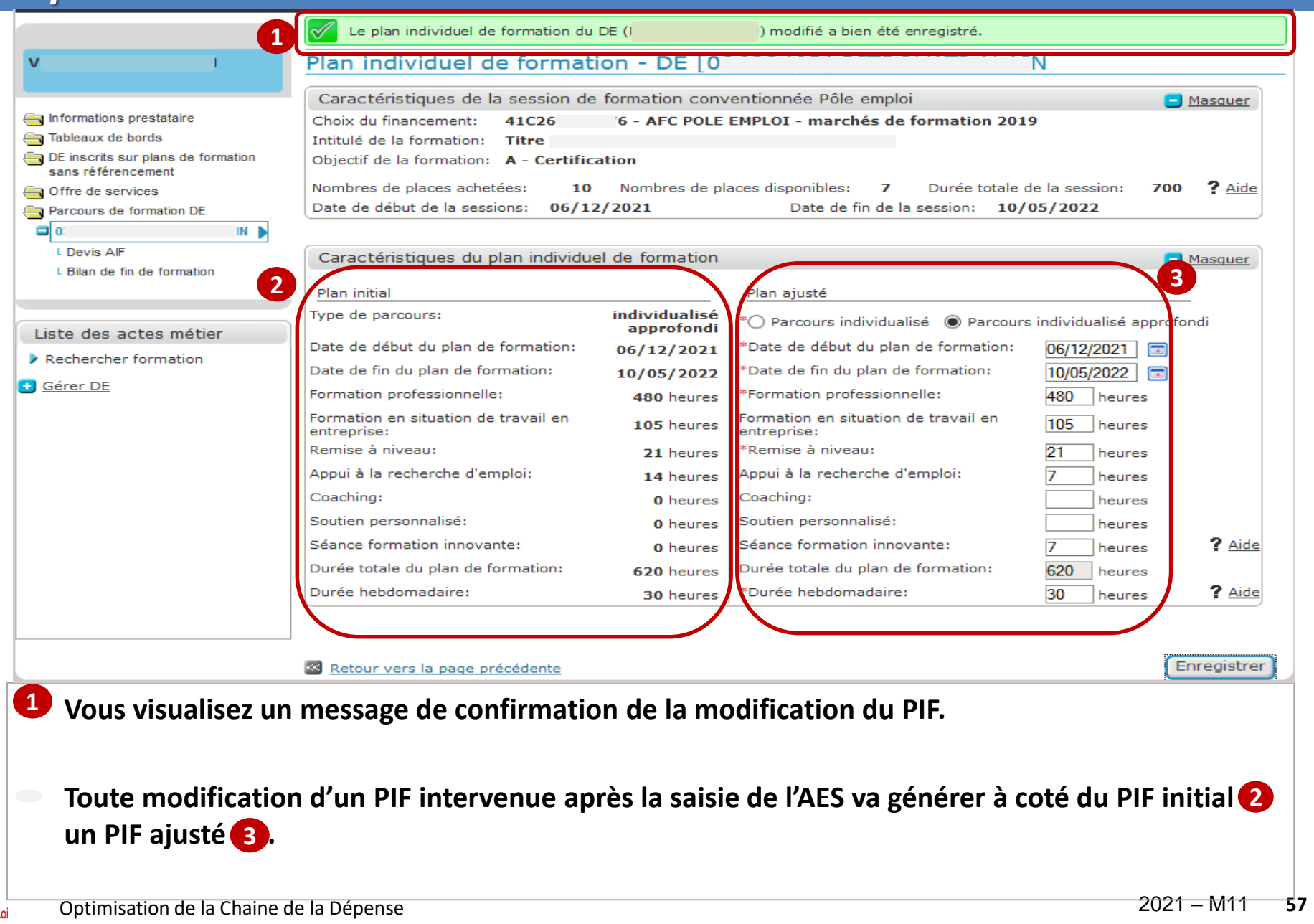

pôle emp

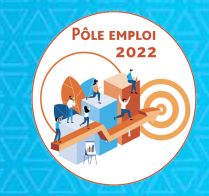

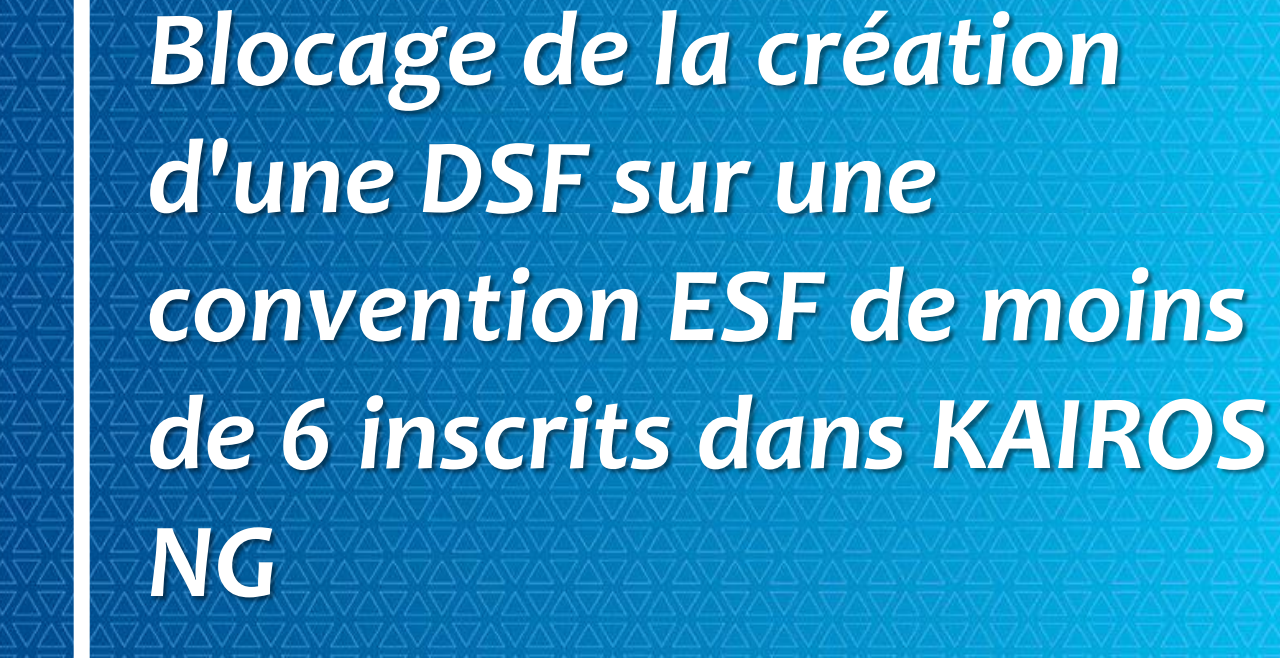

**e.**

#### **IMPOSSIBILITÉ DE SAISIR UNE DSF SUR UNE CONVENTION ESF DE MOINS DE 6 INSCRITS KAIROS**

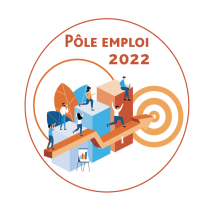

Les conventions de moins de 6 inscrits ne sont pas autorisées par le Contrat des marchés.

Aucun bon de commande n'est donc généré pour des conventions de moins de 6 inscrits. Ces conventions doivent être annulées. Les demandeurs d'emploi doivent être repositionnés sur une autre session.

Pour compléter ces mesures, il est désormais impossible de saisir une demande de service fait pour de telles conventions.

#### *Blocage de la création d'une DSF sur une convention ESF de moins de 6 inscrits dans KAIROS NG*

• Pour une convention AFC marché 2019 / Num en ESF, s'il y a moins de 6 inscrits au moment du figeage 1, aucun bon de commande n'est généré et restitué dans KAIROS V4. **2**

Si vous tentez de créer une DSF, vous serez bloqué avec affichage du message « *Moins de 6 demandeurs d'emploi sont inscrits sur cette convention ».* **3**

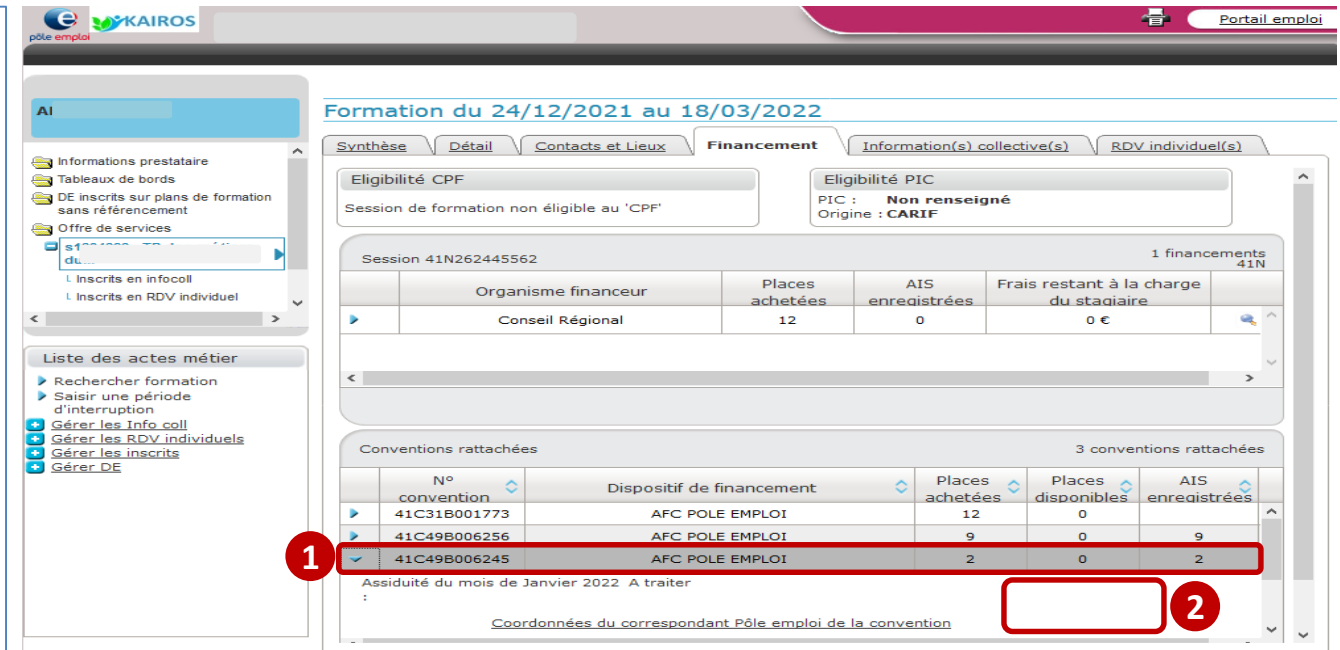

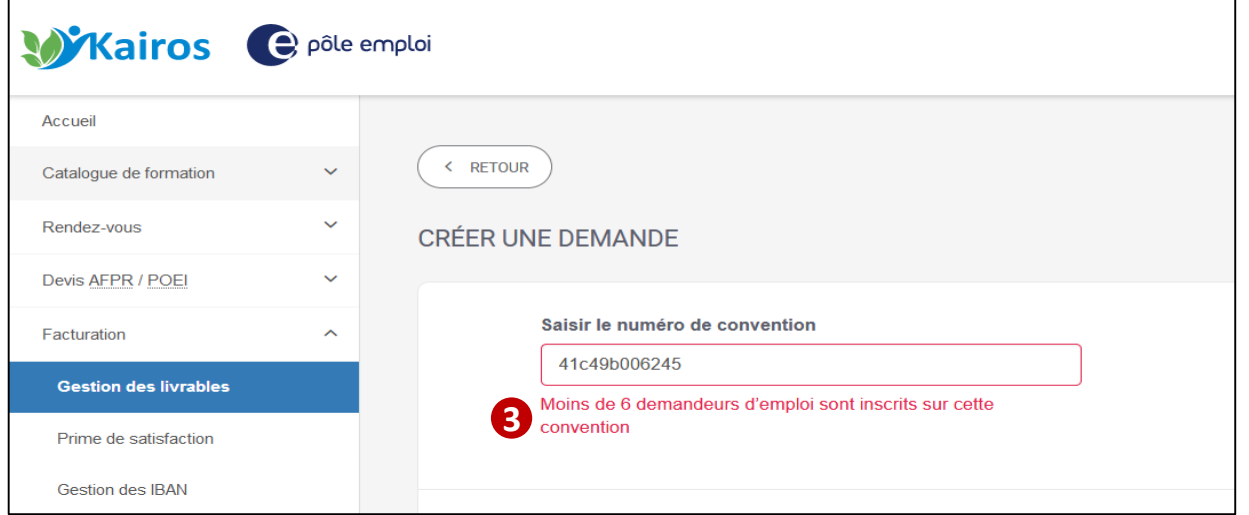

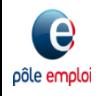

# RETOUR SUR LE CONTRÔLE A POSTERIORI DES **CONTRÔLE A<br>POSTERIORI I<br>FEUILLES DE** PRÉSENCE

#### **CONTENU DES CONTRÔLES A POSTERIORI**

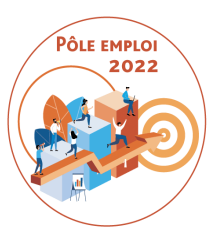

Suite à:

-d'un **ordre de service** concernant la mise en œuvre d'un contrôle a posteriori des feuilles de présence

-et de son **annexe présentant le modèle de feuille de présence** à utiliser (accompagné d'un mode opératoire) .

A eu lieu un contrôle a posteriori des feuilles de présence pour certains d'entre vous.

Le contrôle a posteriori des feuilles de présence vise à contrôler que les émargements des stagiaires (ou autre preuve de présence horaire dans le cas des parties de formation délivrées en distanciel) correspondent bien aux déclarations que vous avez faites dans vos demandes de service fait validées et payées par Pôle emploi.

Vous êtes notifiés à l'issue du contrôle en cas de recouvrement d'indus.

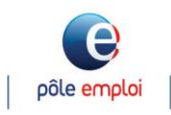

#### **CONTRÔLE A POSTERIORI DES FEUILLES DE PRESENCE CONTENU DES CONTRÔLES A POSTERIORI**

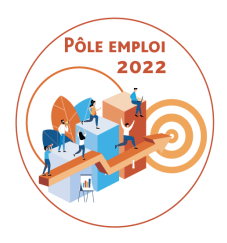

**Contrôle 1**: Contrôle a posteriori des feuilles de présence des **services faits** 

- concerne les feuilles de présence de DSF intermédiaires (réouvertes ou non), DSF de solde ayant fait l'objet d'un SF et d'un paiement dans les 2 mois précédents le contrôle
- **Démarrage en novembre/décembre 2021**

 **Contrôle 2**: Contrôle a posteriori des feuilles de présence liées au paiement du **forfait COVID** pour les AFC OCD

concerne les feuilles de présence liées à vos déclarations d'heures en présentiel faites dans le formulaire ad'hoc pour des conventions dont la facture de solde a été payée dans le trimestre précédent (démarrage: juillet 2021)

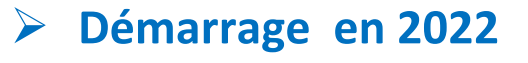

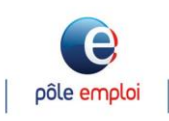

#### **BILAN DU PREMIER CONTRÔLE**

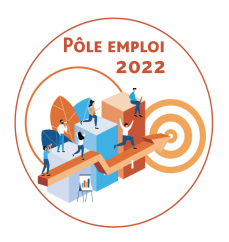

 Vous devez utiliser impérativement le modèle de feuille de présence fournie en août/septembre 2021

- Certains états d'émargement ne comportaient pas les bonnes coordonnées de demandeurs d'emploi pour une session donnée (DE différents de ceux de la session, ID erroné)
- $\triangleright$  Vous avez 15 jours à compter de la date de la demande de PE pour fournir les feuilles de présence La fourniture des feuilles de présence est obligatoire

 Le recouvrement des indus est prévu par l'avenant au Contrat. Les heures déclarées comme étant réalisées et payées qui n'ont pas d'émargement ou de preuve de présence (pour les heures en distanciel) correspondant font l'objet d'un tropperçu.

L'envoi des feuilles de présence à Pôle emploi est obligatoire et se fait en une seule fois.

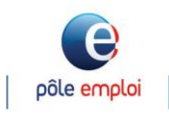

#### **FEUILLE D'EMARGEMENT INDIVIDUELLE**

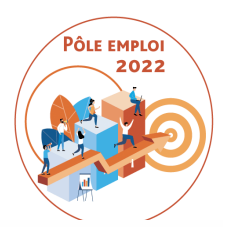

#### FEUILLE DE PRESENCE INDIVIDUELLE- Marchés AFC 2019 Pôle emploi 1/2

Informations propres à l'OF

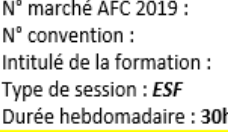

N° BRS:

N° Bon de commande :

Dates de session: 31/05/21 au 30/07/21

Duree neboomadaire : son<br>Stagiaire: ID Nom Prénom

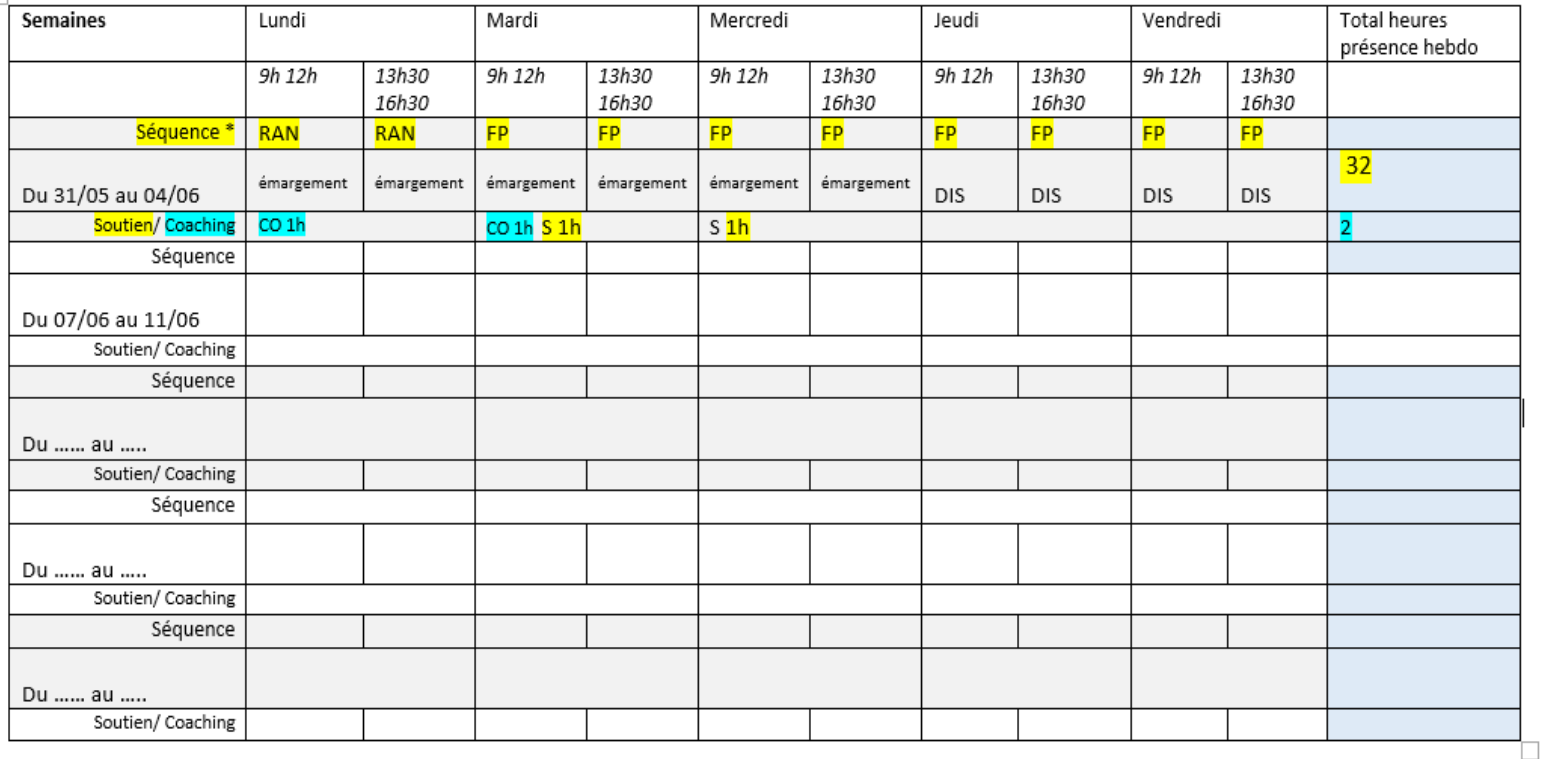

\*Code séquences : <mark>FP :</mark> Formation professionnelle / <mark>RAN</mark> : Remise à niveau : / <mark>SF</mark>I : Séance formative innovante / **E** : Formation en situation de travail en entreprise /<mark>S :</mark> Soutien personnalisé / CO : coaching/ <mark>TRE</mark> d'emploi

\*\*Codes absences : ANJ : Absences non justifiées / AJ : Absences justifiées

#### **FEUILLE D'EMARGEMENT INDIVIDUELLE**

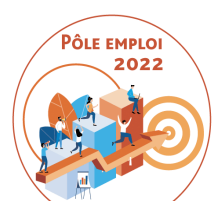

#### FEUILLE DE PRESENCE INDIVIDUELLE - Marchés AFC 2019 Pôle emploi 2/2

Stagiaire : ID Nom prénom

Convention:

dates session: 31/05/21 au 30/07/21

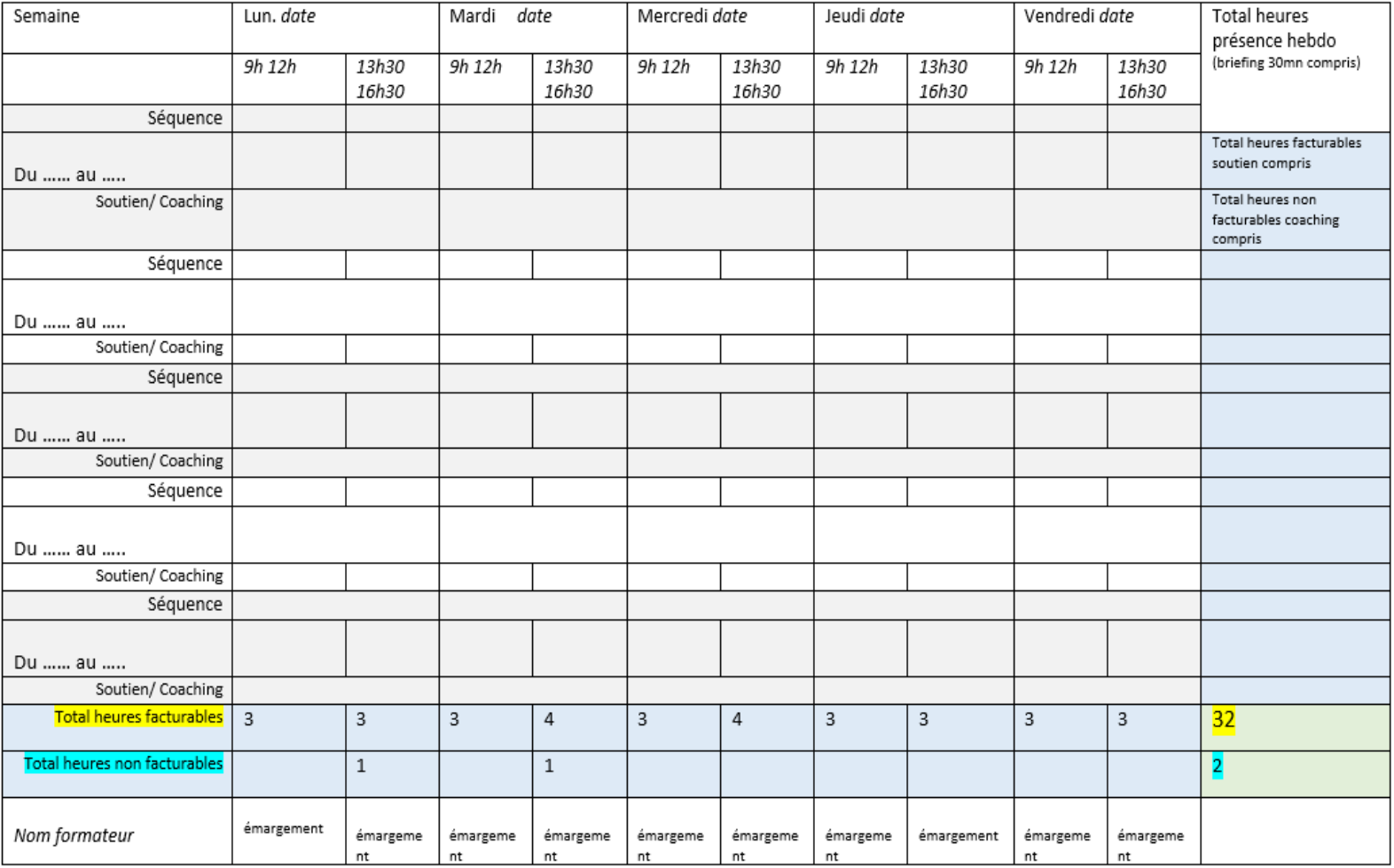

# POINT SUR LES **POINT SUR LES<br>TRAITEMENTS<br>OCD CO**

#### **POINT SUR LES TRAITEMENTS OCD**

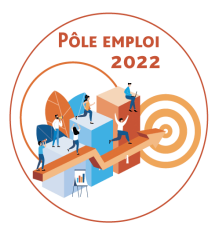

 **Notre DSI est en grande vigilance sur un certain nombre d'anomalies**  survenues dans le circuit OCD ces derniers mois. Vos signalements sont pris en compte et traités. Un grand nombre d'anomalies ont été corrigées. Certaines anomalies requièrent de l'investigation.

□ Pour assurer notre engagement d'évolution continue du circuit OCD que nous avions pris avec vous au démarrage du projet, nous allons mettre en œuvre **à partir de mai /juin 2022 des open lab** avec les gestionnaires de Pôle emploi et vous, organismes de formation **pour recueillir vos remarques et vos demandes**.

 Au-delà du strict projet OCD, des **éléments de simplification devraient vous être annoncés prochainement concernant le suivi de l'assiduité**  des demandeurs d'emploi en formation.

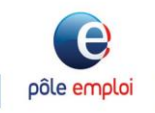

#### **POUR NOUS SIGNALER VOS IRRITANTS**

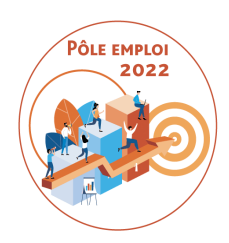

## **Une boîte mail générique \*ODS DCT Marchés AFC 2019** [<dctmarchesafc2019.00885@pole](mailto:dctmarchesafc2019.00885@pole-emploi.fr)emploi.fr>

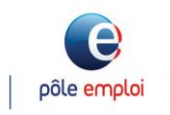

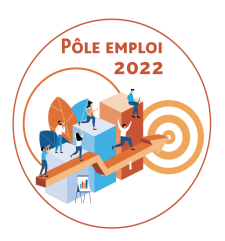

# Merci de votre attention

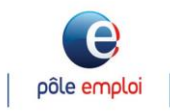